Міністерство освіти і науки України Сумський державний університет Навчально-науковий інститут бізнес-технологій «УАБС» Кафедра економічної кібернетики

# КВАЛІФІКАЦІЙНАРОБОТА БАКАЛАВРА

## на тему «РОЗРОБКА АВТОМАТИЗОВАНОЇ СИСТЕМИ ОБЛІКУ ЗАМОВ-ЛЕНЬ НА ПРОДУКЦІЮ ВИРОБНИЧОГО ПІДПРИЄМСТВА»

Виконала студентка4 курсу, групи ЕК62–7а

(номер курсу) (шифр групи)

Спеціальності 051 «Економіка»

(Економічна кібернетика)

Ничик І.О

(прізвище, ініціали студента)

Керівник канд.фіз.-мат. наук, доцент Братушка С.М. (посада, науковий ступінь, прізвище, ініціали)

#### РЕФЕРАТ

# кваліфікаційної роботи бакалавра на тему «РОЗРОБКА АВТОМАТИЗОВАНОЇ СИСТЕМИ ОБЛІКУ ЗАМОВЛЕНЬ НА ПРОДУКЦІЮ ВИРОБНИЧОГО ПІДПРИЄМСТВА»

студентки Ничик Інни Олегівни

Актуальність обраної теми обумовлена тим, що в умовах підвищення рівня конкуренції на ринках послуг та зменшення ділової активності в умовах коронавірусу абсолютно першочерговою стає задача збереження клієнтів та залучення нових клієнтів за рахунок впровадження сучасних інформаційних технологій. Мається на увазі, що для того щоб бути успішним в бізнесі, важливо знаходити, залучати та підтримувати клієнтів усіма можливими способами. На сьогоднішній день звичайні люди, а також цілі організації все частіше звертаються до Інтернет-сервісів, зокрема, Інтернет–магазинів. Саме тому спілкування з клієнтами в режимі Інтернет–магазину в даний час є найбільш ефективним способом представлення та реалізації товарів і послуг, а також може бути основою повноцінного бізнесу.

Мета кваліфікаційної роботи полягає у створенні інтернет-магазину для автоматизації системи обліку замовлень на підприємстві.

Об'єктом дослідження є діяльність ТОВ «Еліта».

Предметом дослідження виступає процес обліку і просування товарів на торгівельному ринку.

Задачами дослідження є дослідження процесу реалізації та обліку продукції, розробка вимог до створюваної інформаційної системи, розробка проекту та прототипу автоматизованої системи.

Результатом даної роботи є створений інтернет-магазин для продажу продуктів харчування.

Отримані результати можуть бути використані в подальшій діяльності ТОВ «Еліта», при здійсненні реалізації продукції.

Ключові слова: автоматизація, система замовлень, інтернет-магазин, MySQL, WordPress .

Зміст кваліфікаційної роботи викладено на 29 сторінках. Список використаних джерел із 40 найменувань, розміщений на 4 сторінках. Робота містить 1 таблицю, 38 рисунків, а також 8 додатків.

Рік виконання кваліфікаційної роботи – 2020 рік. Рік захисту роботи – 2020 рік.

Міністерство освіти і науки України

Сумський державний університет

Навчально-науковий інститут бізнес-технологій «УАБС»

Кафедра економічної кібернетики

ЗАТВЕРДЖУЮ Завідувач кафедри д.е.н., професор \_\_\_\_\_\_\_\_\_\_\_\_ О.В. Кузьменко 2020 р.

### ЗАВДАННЯ НА КВАЛІФІКАЦІЙНУ РОБОТУ БАКАЛАВРА спеціальність051 «Економіка (Економічна кібернетика) студенту 4 курсу, групи ЕК-62-7а

Ничик Інни Олегівни

(прізвище, ім'я, по батькові студента)

1. Тема роботи Розробка автоматизованої системи обліку замовлень на продукцію виробничого підприємства.

затверджена наказом по університету від « $\rightarrow$  2020 року  $\mathbb{N}_{\scriptscriptstyle{\mathsf{2}}}$ 

2. Термін подання студентом закінченої роботи «17» червня 2020 року

3. Мета кваліфікаційної створення інтернет-магазину для автоматизації сис-

теми обліку замовлень на підприємстві.

4. Об'єкт дослідження діяльності ТОВ «Еліта».

5. Предмет дослідження – процес обліку і просування товарів на торгівельному

 $\_$  , and the set of the set of the set of the set of the set of the set of the set of the set of the set of the set of the set of the set of the set of the set of the set of the set of the set of the set of the set of th

ринку

6. Кваліфікаційна робота виконується на матеріалах фактичних даних про діяльність ТОВ «ЕЛІТА» та довідкової інформації про функціональні модулі **WORKPRESS** 

7. Орієнтовний план кваліфікаційної роботи, терміни подання розділів керівникові та зміст завдань для виконання поставленої мети

Розділ 1. Дослідження стану автоматизації особливостей бізнес-процесів та проектування інформаційної системи ТОВ «ЕЛІТА»– 11 травня 2020 р. (назва – термін подання)

У розділі 1.Надати загальну характеристику підприємства ТОВ «ЕЛІТА», проаналізувати стан бізнес процесів, сформувати основні вимоги до інтернет

-магазину (як модуля загальної інформаційної системи ТОВ «ЕЛІТА»), визначити його архітектуру та обгрунтувати вибір технології вирішення поставлених задач.

(зміст конкретних завдань до розділу, які має виконати студент)

Розділ 2. Реалізація прототипу інформаційної системи – до 10 червня 2020 року

(назва – термін подання)

У розділі 2 потрібно описати особливості реалізації інформаційної системи ТОВ «ЕЛІТА», визначити алгоритм вирішення завдання, а також здійснити реалізацію системи обліку замовлень на продукцію ТОВ «Еліта» при використанні інтернет-магазину. У цьому ж розділі потрібно провести оцінку очікуваних ефектів від впровадження автоматизованої системи замовлень.

#### 8. Консультації з роботи:

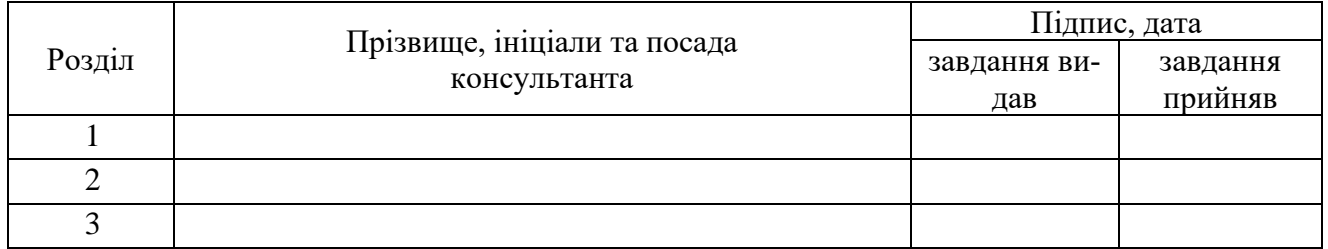

9. Дата видачі завдання: «02» березня 2020 року

Керівник кваліфікаційної роботи \_\_\_\_\_\_\_\_\_\_\_\_ С. М. Братушка

( підпис) (ініціали, прізвище)

Завдання до виконання одержав и підписі підписі П. О. Ничик

(ініціали, прізвище)

### ЗМІСТ

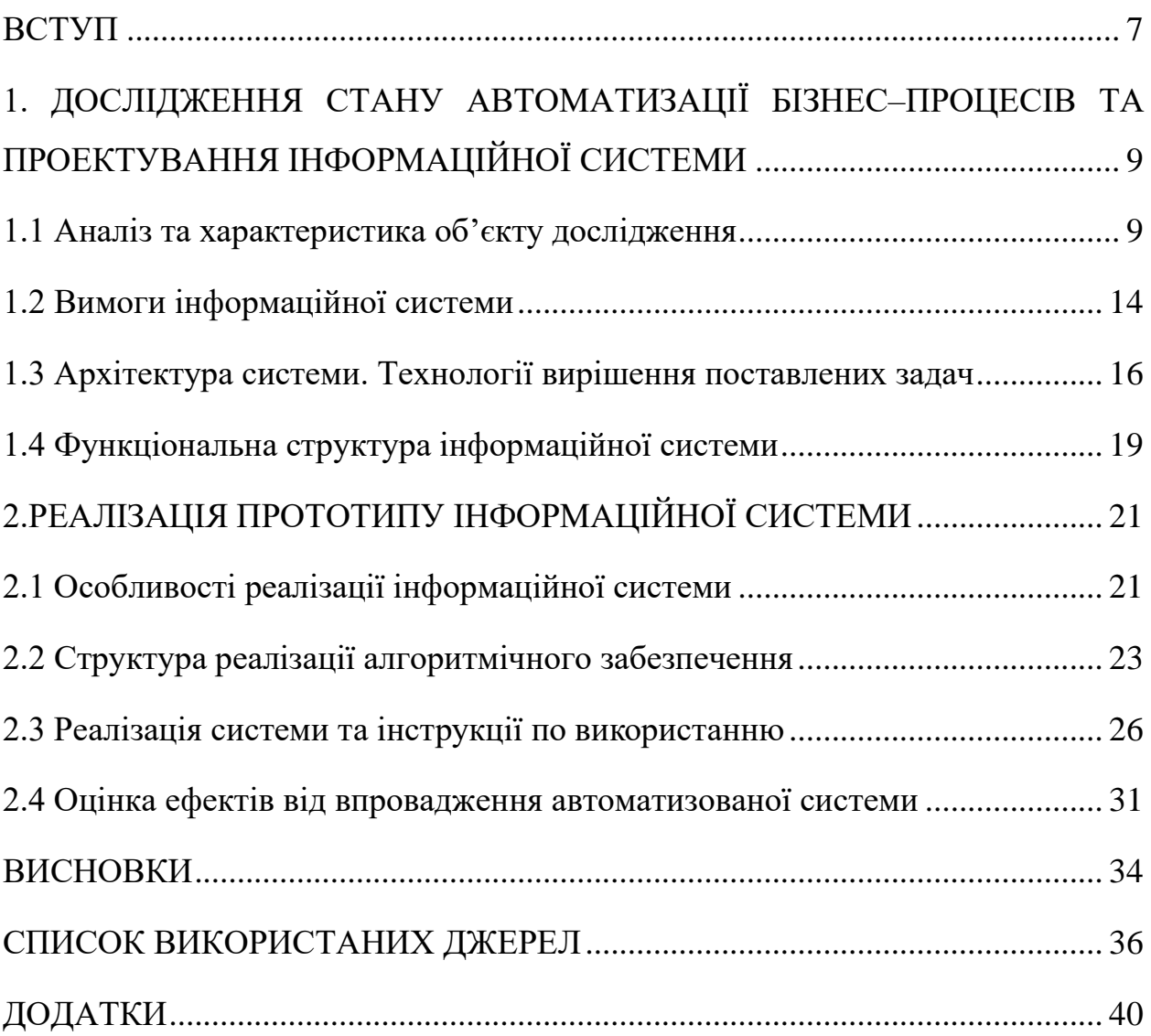

#### ВСТУП

<span id="page-6-0"></span>Актуальність обраної теми обумовлена тим, що в умовах підвищення рівня конкуренції на ринках послуг та зменшення ділової активності в умовах коронавірусу абсолютно першочерговою стає задача збереження клієнтів та залучення нових клієнтів за рахунок впровадження сучасних інформаційних технологій. Мається на увазі, що для того щоб бути успішним в бізнесі, важливо знаходити, залучати та підтримувати клієнтів усіма можливими способами. На сьогоднішній день звичайні люди, а також цілі організації все частіше звертаються до Інтернет-сервісів, зокрема, Інтернет–магазинів. Саме тому спілкування з клієнтами в режимі online в даний час є найбільш ефективним способом представлення та реалізації товарів і послуг, а також може бути основою повноцінного бізнесу.

Метою написання кваліфікаційної роботи є створення Інтернет-магазину для автоматизації системи обліку замовлень на підприємстві.

Об'єктом дослідження є діяльність ТОВ «Еліта».

Предметом дослідження виступає процес обліку і просування товарів на торгівельному ринку.

Задачами дослідження є дослідження процесу реалізації та обліку продукції, розробка вимог до створюваної інформаційної системи, розробка проекту та прототипу автоматизованої системи.

Вирішивши збудувати онлайн-бізнес, потрібно облаштувати все так, щоб потенційні покупці захотіли придбати товар саме у вас. По-перше потрібно забезпечити яскраву рекламу, щоб привернути увагу.По-друге, крім того, що сайт може забезпечувати для вас фінансову звітність та різні варіанти контролю витрат підприємства, він ще повинен бути легким та зрозумілим для користувача. Це включає в себе простий інтерфейс, легкий пошук товарів та швидкість оформлення замовлення. Можливість оплати в різних варіантах та доставка також відіграють велику роль.

Основними критеріями чому набирають популярність Інтернет-магазини є те, що це робить життя легшим не тільки потенційних покупців, а і власників бізнесу. Адже ведення Інтернет продажу мінімізує витрати, не потрібно шукати кошти на оренду приміщення та оплату праці працівників. Великою перевагою є те, що ви маєте цілодобовий доступ до товарів, головне мати підключення до Інтернету. Створити віртуальний магазин значно легше і швидше, ніж звичайний.

Для реалізації поставленої мети необхідно виконати наступні завдання:

⎯ провести аналіз діяльності підприємства «Еліта»;

⎯ провести аналіз стану автоматизації бізнес-процесів ТОВ «Еліта»;

— сформулювати вимоги до веб-орієнтованої системи обліку замовлень ТОВ «Еліта»;

⎯ визначити та спроектувати архітектуру системи обліку замовлень для обраного підприємства;

⎯ провести аналіз існуючих рішень та обгрунтувати вибір відповідного інструментарію

⎯ розробити веб-орієнтовану систему обліку замовлень ТОВ «Еліта»;

⎯ провести тестування системи;

⎯ виконати оцінку очікуваних ефектів від впровадження системи.

## <span id="page-8-0"></span>1. ДОСЛІДЖЕННЯ СТАНУ АВТОМАТИЗАЦІЇ БІЗНЕС–ПРОЦЕСІВ ТА ПРОЕКТУВАННЯ ІНФОРМАЦІЙНОЇ СИСТЕМИ

#### 1.1 Аналіз та характеристика об'єкту дослідження

<span id="page-8-1"></span>Товариство з обмеженою відповідальністю «Еліта» представляє собою комерційну організацію, створену двома громадянами шляхом об'єднання вкладів. Метою його створення є здійснення спільної господарської діяльності. ТОВ є юридичною особою. Його капітал поділяється на частки між учасниками і вони одержують частку прибутку у вигляді відсотка, пропорційного своїй частці в статутному капіталі.

ТОВ «Еліта» – це організація, яка займається оптовою та розрізною торгівлею продуктів харчування. Дане товариство пропонує широкий спектр товарів, а саме молочні продукти харчування торгових марок «Шостка», «Весела Корівка», «Ферма».Основними покупцями продукції є магазини та супермаркети міста Суми та Сумської області.

Місце знаходження: Україна, 40007, м. Суми, вул.Черкаська, буд.1.

Регламент роботи підприємства визначається наступним часом роботи: товариство працює в будні дні з 9.00 до 17.00, має два вихідних – суботу та неділю.

За законодавством України товариство є юридичною особою і відповідає по своїх зобов'язаннях всім закріпленим за ним майном, на яке відповідно до закону може бути звернено стягнення на вимогу кредиторів.

Господарську діяльність ТОВ «Еліта» здійснює відповідно до чинного законодавства: Господарського кодексу України, Закону України «Про підприємства», статуту, а також колективним договором, що регулює відносини трудового колективу з адміністрацією підприємства.

Підприємство поставило перед собою безліч цілей, головними з них є насичення ринку продуктами харчування та задоволення потреб покупця в

сфері харчової промисловості, отримання прибутку і розширення ринку товарів та послуг.

Всі підрозділи ТОВ «Еліта» у процесі своєї діяльності вступають у двосторонні відносини. Вони поділяється на вертикальні та горизонтальні. Вертикальні – відносини, які пов'язані з ієрархічною структурою організації і управлінням діяльністю підрозділів. Горизонтальні – відносини, які обумовлені внутрішньою співпрацею між підрозділами в залежності від їх спеціалізації.

В діяльності організації першочерговим чинником нормального функціонування організації є передавання інформації так званими інформаційними потоками.

Важливою складовою інформаційного середовища є інформаційна система. Вона складається з вхідної та вихідної інформації. Вхідною інформацією є дані, інструкції, а вихідна це звіти, розрахунки. Інформаційна система функціонує за допомогою засобів обробки, а саме вхідна інформація перетворюється на вихідну інформацію, після чого користувачу чи іншій інформаційній системі. надсилається повідомлення.

В ТОВ «Еліта» вхідними (до складу логістичної системи або в одну з підсистем) інформаційними потоками є:

⎯ документи від постачальників (видаткова та товарно-транспортні накладні, рахунок-фактура, касові ордери);

⎯ документи від споживачів (замовлення, запит, розпорядження);

⎯ приход продукції;

— повернення продукції;

— збут продукції.

Також в ТОВ «Еліта», як і в кожній організації, є вихідні потоки, вони складаються із повідомлень, які виходять за межі логічної системи та відображають внутрішні результати діяльності підприємства.

Головними з них є:

⎯ фінансова звітність (баланс підприємства, звіт про фінансові результати, звіт про рух грошових коштів, звіт про власний капітал, примітки до річної фінансової),

⎯ інформація для споживачів (гарантійні зобов'язання, інформація про наявність сертифіката якості, також накладні про ціну та кількість товару в замовленні),

⎯ інформація для постачальників (дані замовлення).

Схема потоків вихідної та вхідної інформації наведена на рис. 1.1.

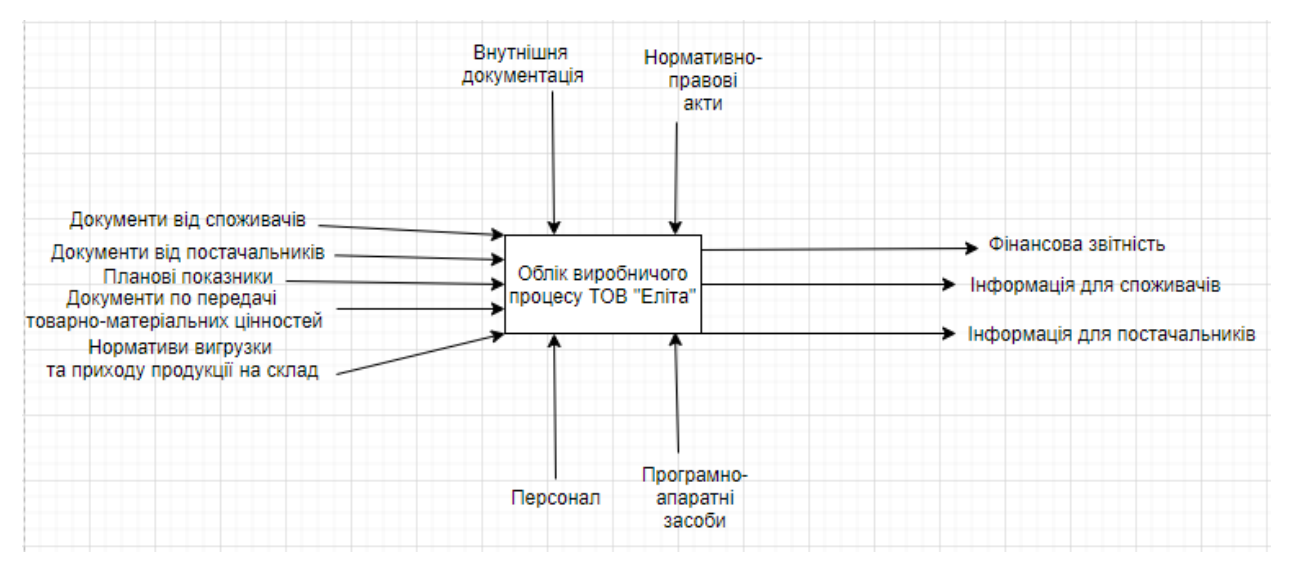

Рисунок 1.1 − Схема потоків вихідної та вхідної інформації

Для автоматизації діяльності ведення фінансової звітності та бухгалтерії в цілому, підтримки функціонування інформаційної системи, формування електронної звітності та швидкому обміну документами. у ТОВ «Еліта» використовується прикладне програмне забезпечення, а саме комп'ютерні програми для вирішення певних задач користувач та розраховані на безпосередню взаємодію з ним.

Для ведення бухгалтерії підприємство використовує 1С: Підприємство 8.2 та MicrosoftExel. Для подачі електронної звітності і обміну документами −M.E.Doc.

Що стосується автоматизації системи, то дане підприємство є досить розвиненим, але потребує в автоматизації певних ланок системи.Дляпідвищення

ефективності економічної діяльності підприємства «Еліта», можна автоматизувати спосіб реалізації товарів – надати можливість online-продажу та замовлення продукції. А також впровадження на підприємстві інформаційної системи ведення обліку. Створивши Інтернет–магазин можна не лише продавати товар, а йупорядкувати та скоординувати функції управлінського персоналу торгівельної сфери.

Функціями, які повинен виконувати Інтернет– магазин є:

1. Спілкування і можливість надавати online консультації потенційним клієнтам.

2. Реєстрація покупців.

3. Повний опис товару.

4. Автоматичне оформлення замовлення.

5. Можливість вибору способу оплати.

6. Вибір пособу доставки.

7. Надання покупцям інформації по замовленню.

8. Безпека даних покупців

Автоматизація підприємства «Еліта» веде за собою низку переваг:

1. Підвищення швидкості оформлення та обробки замовлення.

2. Зменшення кількості помилок при введенні даних.

3. Позитивний економічний ефект.

4. Скорочує робочі часи персоналу,

5. Спрощення роботи з клієнтами.

6. Швидка підготовка документації.

7. Скорочення персоналу, що призведе до зменшення витрат на заробітну плату.

8. Можливість доступу до складу товарів 27/4.

9. Контроль фінансового обліку.

10. Автоматичний аналіз попиту.

11. Контроль за процесом товаропросування.

12. Автоматичне управління збутом та постачанням.

13. Ведення всіх справ в одній системі.

Безперечно, що впровадження нової системи в роботу підприємства, на початковому етапі, матиме також недоліки:

1. Зростання числа безробітних.

- 2. Витрати на розробку автоматизації.
- 3. Витрати на обслуговування системи.
- 4. Присутня загроза безпеки.

#### 1.2 Вимоги інформаційної системи

<span id="page-13-0"></span>Інформаційна система це сукупність організаційних та технічних засобів для збереження і обробки інформації з використанням технічних та програмних засобів. Забезпечення інформаційних потреб користувачів є головною її метою. Вона охоплює сукупність засобів і методів, які дозволяють користувачу збирати, зберігати, передавати та обробляти відібрану інформацію.

Сьогодні, у вік інформації та нанотехнологій, практично кожна інформаційна система використовуєв своїй роботі комп'ютерні технології. Це дозволяє автоматизувати, полегшити роботу та успішно везти торговий бізнес. При ефективному і правильному використанні такі системи дозволяють підприємствам та компаніям отримувати на ринку дуже значні конкурентні переваги.

Процес створення інформаційної системи умовно можна розділити на такі етапи, як формування вимог, аналіз вимог специфікації, проектування, реалізація, тестування, використання.Вони обмежені деякими часовими рамками та закінчуються випуском конкретного продукту.

Посилення конкуренції між торговими представниками спричиняє швидкий розвиток роздрібної торгівлі. Тому, щоб бути лідером в торгівельній сфері підприємствам потрібно постійно підвищувати ефективність своєї роботи, а це в першу чергу залежить від використовуваних програмних продуктів та ступені автоматизації.

Принциповим питанням в процесі вдосконалення або впровадження новоїінформаційної системи, найчастіше стає вибір того, в якій мірі ефективніше адаптувати до існуючих налагоджених бізнес–процесів інформаційну систему, а в якій – оптимізувати, відповідно до функціональних можливостей впроваджуваної інформаційної системи, самі бізнес –процеси.

Безпосередньо роботу торгівельного підприємства «Еліта» можна відобразити за допомогою IDEF0–діаграм (додаток А).

Перебудова та оптимізація бізнес–процесів безпосередньо стосується механізму роботи співробітників, а також окремих структурних підрозділів компанії.На початковому етапі,безперечно, впровадження нової інформаційної системи вплине на ефективність роботи працівників підприємства.

Роботу підприємства з впровадженою web–оріентованою системою можна побачити на IDEF0–діаграмі (додаток Б).

Потрібно відзначити, якщо не впроваджувати інноваційні автоматизовані технології обробки інформації, то внутрішні контроль фінансових потоків буде ускладнений.

Важливою конкурентною перевагою інформаційної системи є вдалий механізм угруповання товарів, так званий товарний класифікатор. Щоб максимально задовольнити купівельний попит, потрібно об'єднати в групи категорії товарів, це полегшить пошук товарів і збереже час потенційного покупця. В наш час це не є проблемою, адже сучасна інформаційна система дозволяє результативно та ефективно управляти великим асортиментом товарів. Автоматизація аналізу структури покупок дозволить підвищувати ефективність уже існуючих по всьому світі програм лояльності.

Таким чином, з'являється можливість вести аналіз рентабельності груп і підгруп товарів, також ефективно використовувати торгові площі, використовуючидані про динаміку та розвиток окремих товарних категорій, вибудовувати більш раціонально процес управління асортиментом товарів.

Безумовно, якщо будеповністю досконала інформаційна система, то вартість її впровадження і підтримки буде значно вища. Спеціалісти, перед впровадженням комплексної інформаційної системи,рекомендують зіставити її вартість та цінність тих конкурентних переваг, які в результаті отримує компанія.

<span id="page-15-0"></span>1.3 Архітектура системи. Технології вирішення поставлених задач

Розробка сайтів впливає на маркетинг всієї торгівельної ланки світу, тому саме їй потрібно приділити особливу увагу. Сайт повинен бути легким у використанні, та мати зрозумілий інтерфейс, як для користувача так і для адміністратора.

Титульний лист (головна сторінка) повинна максимально стисло і інформативно відображати всю корисну для користувача інформацію. На головній сторінці обов'язково повинен бути логотип організації, меню (з можливістю навігації), кошик, форма реєстрації та аутентифікації.

Головна сторінка має яскраву анімацію, що повинно привернути увагу якомога більшої кількості потенційних покупців.

При оформленні замовлення і запису полів доставки, форма повинна видавати помилку, якщо наприклад в поле «Телефон» буде введений текст, а також при запису власної електронної пошти, обов'язковим критерієм є «@gmail.com». Це зменшить кількість помилок, і замовлення буде коректно оформлено.

Сайт повинен також містити підвал(футер), де потенційний покупець зможе видко переходити до потрібної сторінки. Футер, а також хедер (шапка) повинні бути закріплені і пересуватися разом з всією інформацією на сторінках. Це створено за для того, щоб користувач зміг з легкістю потрапити на потрібну йому сторінку.

Адміністративна частина сайту також є обов'язковою. Вона повинна включати інформацію про нових користувачів та вести базу даних клієнтів. Це дозволить адміністратору відслідковувати постійних клієнтів і пропонувати програму лояльності (знижки), тим самим привертати увагу та заохочувати робити нові покупки. Також повинна бути можливість адмініструвати сайт та вести контроль за налаштуваннями сайту. Одним із головних критеріїв сайту – ведення статистики та аналізу продажів, це дозволить провести прогноз, які товари найбільш затребувані, що в свою чергу зменшить витрати на закупівлю продукції.

Інтерфейс сайту повинен бути максимально простим та комфортним для користування, щоб за лічений час клієнт міг оформити замовлення на інтуїтивному рівні.

Було проведено порівняння найкращих CMS систем (Drupal (версія 6 і нижче), Joomla, Drupal 7, Typo3, та інші) на рис.1.2.

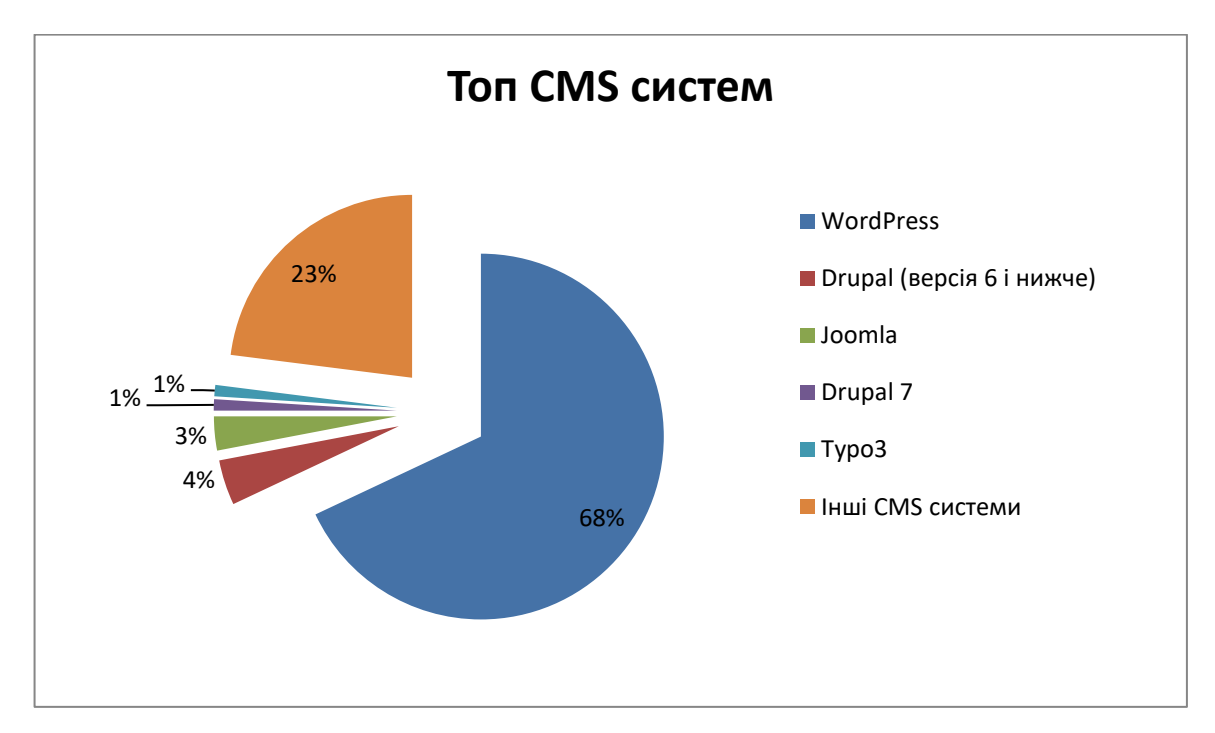

Рисунок 1.2 – Рейтинг CMS систем

Обираючи з найкращих CMS систем (WordPress, Drupal, Joomla) можна оглянути основні їх характеристики. В таблиці 1.1 (див. додаток В) коротко подане порівняння CMS систем між собою і виявлено, що найкращою із них є платформа Wordpress, тому для реалізації поставлених цілей було обрано саме її.

Ця платформа є безкоштовна,але завдяки простому налаштуванню та не високим вимогам до ресурсів хостинга, посягає перше місце серед користувачів. Сам Wordpress написаний на мові PHP. На сьогодні саме Wordpress називають найкращим варіантом для створення не лише блога, а й для веб–сайтів. Він включає в себе безліч безкоштовних модулів, плагінів та шаблонів, які дозволяють розширювати функціональність сайту « в один клік». Наприклад, завдяки WooCommerce з сайтів на платформі Wordpress можемо отримати зручний для управління Інтернет–магазин.

Проаналізувавши, який пагін буде найбільш зручний та легкий у використанні – обираємо WooCommerce. Адже не дивлячись на те, що він безкоштовний, функціонал модуля знаходиться на високому рівні, він дозволяє організувати роботу таким чином, щоб вона була практична та універсальна.

Найголовнішими критеріями, чому саме WooCommerce є те, що адміністратор зі своєї сторони, бачить замовлення в статусі «відмінений», «виконаний», «призупинений». А також присутні ті, які чекають на оплату. Повністю автоматично рахуються бонуси та податки. Також установлюються купони для знижок і повністю ведеться контроль за ними. Він є легкий для формування звітності. Звіти включають в себе замовлення, запаси і базу даних клієнтів. За допомогою цього можна відслідковувати динаміку та аналізувати попит. Що стосується налаштування, то за допомогою WooCommerce з легкістю можна обрати структуру під себе.

Для коректного функціонування Інтернет–магазину також було використано велику кількість модулів. Основними з них є:

WooCommerce PDF Invoices&PackingSlips даний пагін дозволяє створювати документи в pdf форматі. А також надсилати електронною поштою pdf– рахунки–фактури ат папки для замовлення.

PageBuilder від SiteOrigin дозволяє гнучко розміщувати різні блоки з контентом на сторінках сайту.

Duplicator дозволяє експортувати на імпортувати сайт, зі всіма встановленими документами Швидко копіювати та переміщувати сайт разом з базою даних.

EverestForms дозволяє швидко та просто створювати форми, навіть контактні форми без всіляких обмежень. Підтримує всі часто використовувані форми.

#### 1.4 Функціональна структура інформаційної системи

<span id="page-18-0"></span>Власна інформаційна система буде збільшувати ефективність роздрібних операцій. Для фірми «Еліта» важливо проаналізувати вимоги для створення функціональних блоків Інтернет–магазину.

Інтерфейс користувача – це сукупність засобів, за допомогою яких користувач взаємодіє з різними пристроями.

Інтерфейс об'єднує всі складові компоненти програми, які здатні вплинути на взаємодію користувача з програмним забезпеченням (див. додаток Г).

На першому етапі по створенню Інтернет–магазину було проведено опитування директора підприємства, його співробітників і відгуки покупців. В результаті цього були сформовані вимоги і властивості, необхідні для створення проекту:

— демонстрація потенційному покупцеві інформації про підприємство і товари. Обов'язковий розділ, що розповідає про історію організації та про перспективи розвитку. До кожного найменування товару обов'язково прив'язати докладний опис з барвистою фотографією, яка відображає зовнішній вигляд товару;

⎯ уявлення і опис властивостей продукції в структурованих категоріях. Інформацію необхідно систематизувати для зручності користування, розподілити з урахуванням модельної класифікації або по будь-яким іншим параметрам;

— забезпечити зручність користування Інтернет-магазином. Воно включається в себе комплекс заходів, результатом якого є створення зручного і зрозумілого для користувача сайту, а також логічність і простоту розташування елементів управління;

— легка і проста навігація по сайту. Спосіб переходу від однієї сторінки до іншої і всі проміжні дії, включаючи розумові процеси в цей час. Ідеальна навігація по сайту повинна бути дуже простий і моментально швидкої;

⎯ можливість швидкого оновлення сайту. Це роботи по реконструкції, редагуванню дизайну, наповненню змістом сайту, підтримки і розвитку;

— забезпечення пошуку товарів по сайту. Це неодмінний компонент для будь-якогоІнтернет–магазину. Коли ви вводите назву певного товару, система здійснює вибір із загальної бази;

⎯ забезпечення конфіденційності інформації про клієнтів і замовленнях.

На підставі проведеного аналізу, визначено завдання, які повинен вирішувати Інтернет–магазину:

⎯ публікація товарів, постачання фотографіями, характеристиками та описами;

⎯ збільшення клієнтської аудиторії;

⎯ прийом замовлень в електронному вигляді в режимі реального часу;

⎯ проведення маркетингових досліджень;

— вихід на нові ринки.

Використання автоматизованої системи продажу продуктів харчування, яка включає в себе створення бази даних клієнтів, дає змогу відстежувати потреби і пріоритети в виборі молочних продуктів торгових марок «Весела корівка», «Ферма» та «Шостка».

Також при використанні автоматизованої системи продажу вирішується такі питань:

1. Концентрація в єдиному сховищі всіх даних, пов'язаних з продажем та комунікацією з потенційним покупцем.

2. Прозорість і контроль діяльності – вся інформація про збут товару накопичується в системі, а не «притримується» продавцями

### <span id="page-20-0"></span>2.РЕАЛІЗАЦІЯ ПРОТОТИПУ ІНФОРМАЦІЙНОЇ СИСТЕМИ

#### 2.1 Особливості реалізації інформаційної системи

<span id="page-20-1"></span>На основі проведеного огляду, для вирішення поставлених цілей для автоматизації системи потрібно обрати найбільш вигідну та оптимальну систему серед всіх CMS, розробити дизайн та макет майбутнього сайту, обов'язковою умовою є те, що інтерфейс системи повинен бути зручним, привабливим та вміщав в себе всі користувальницькі функції.

Оцінивши всі переваги та недоліки платформ на яких можна створити свій сайт, свою увагу зупинили на Wordrpess. Адже саме він має величезну кількість безкоштовних плагінів та шаблонів. Користуючись ним можна з легкістю змінити свій сайт, навіть без знання програмування. Але для того, щоб створити дійсно якісний проект потрібно опановувати нові навики та вивчати багато інформації. Вся інформація про Wordrpess є у вільному доступі в мережі Internet.

Wordrpess має ряд переваг і посідає перше місце серед всіх CMSплатних платформ світу.

Однією з перших переваг є простота та гнучкість. Ця платформа настільки зручна і проста, що за кілька годин з нею може розібратися навіть новачок. Не докладаючи великих зусиль, може додати текст, картинки та відео. Також легко змінюється дизайн сайту, за допомогою заміни шаблона. Це дозволяє отримати найрізноманітніші варіації інтерфейсу сайту. Однією з переваг також є те, що більшість шаблонів системи презентабельно виглядають навіть без додаткових маніпуляцій. Також Wordrpess дозволяє розширювати функціонал, адже має значну кількість безкоштовних модулів та плагінів.

Важливо, що розробники Wordrpesss до цього часу працюють над його вдосконаленням. Оскільки він постійно оновлюється і майже кожен місяць додається новий контент та виправляються помилки. І якщо при створені

сайту чи налаштуванні платформи виникають питання, то завжди на головній сторінці сайту працює техпідтримка, яка своєчасно надасть відповіді на всі питання. Також, що вирішити труднощі можна вбити запит в пошукову стрічку Google, де система видасть вам сотні варіанти рішень.

Але Wordrpess не ідеальний, як кожна система він має і недоліки. На мою думку, головний недолік системи лише один. Це те, система погано адаптована для роботи з величезними проектами. адже вміщує в собі багато зайвого і через це сайт втрачає швидкість роботи.

Що стосується установки CMSWordrpess, то він також є дуже простий. Одним з варіантів є закинути дистрибутив з останньою версією системи в папку доменів на OpenServer, або ж працювати через хостинг. Стосовно другого, то є безліч варіантів хостингів. які є абсолютно безкоштовні, але фунції не повні, але при оплаті користування хостингом функціонал і можливості значно підвищуються. Хоча обмеженої частини хостинга цілком достатньо, щоб створити якісний проект. Багато хостингів пропонують автоматичну установки движка на сервер.

Для створення проекту, ми використовували безкоштовну версію хостинга beget, де CMSWordrpess автоматично встановлювався, створював базу данних, та має можливість використовувати один домен.

#### 2.2 Структура реалізації алгоритмічного забезпечення

<span id="page-22-0"></span>Алгоритмічне забезпечення це розробка функціональних модулів, які доповнюють створену систему і допомагають вирішувати поставлені задачі при проектуванні модульної конструкції при автоматизації системи.

При конструюванні системи можуть виникати труднощі у вигляді помилок. Для їх зменшення та спрощення процесу роботи система повинна містити декілька рівнів автоматизації. Такими рівнями є рівень користувача та адміністратора.

Розробляючи систему розрізної торгівлі в першу чергу потрібно розробити алгоритм роботи автоматизованої система у вигляді блок–схеми (Додаток Ж).

На цій схемі можемо побачити повністю роботу системи.

На початку користувач знаходиться на головній сторінці. Після цього він може почати обирати доступний товар, який знаходиться в каталозі, або ж перейти до авторизації. Якщо клієнт є постійним покупцем і вже має власний обліковий запис, то достатню ввести свої дані для входу (логін та пароль). після чого він потрапляє на сторінку вибору товарів, але якщо дані були введені не коректно, система пропонує внести зміни. При чому, якщо в покупця не має власного запису то потрібно пройти покроково реєстрацію, як пропонує перед збереженням даних, переглянути дані і в тому випадку коли все вірно, перейти до вибору товарів.

Після перегляду каталогу та додавання товарів у кошик, переходимо до підтвердження замовлення. Якщо клієнт переглядав товари після аутентифікаї то він переходить до оформлення замовлення, якщо ж клієнт не авторизувався, система виводить вікно де знову ж таки потрібно пройти авторизацію.

При оформленні замовлення клієнт може вибрати спосіб доставки (само вивіз, пошта) та оплати (картка, готівка). Якщо спосіб доставки «самовивіз» клієнт перевіряє свої дані і переходить до підтвердження, після чого система повертається на головну сторінку. В іншому випадку заповнює дані

на доставку товару на пошту. Після перевірки даних та підтвердження – повертається на головну сторінку.

Для повноцінної роботи сайту використовуються безліч модулів, які доповнюють систему і роблять роботу автоматизованою.

Головний пагін для створення Інтернет-магазину є WooCommerce. Він дозволяє безкоштовно отримати максимальну кількість можливостей для онлайн управління електронною комерцією підприємством.

Автором WooCommerce є компанія WooThemes, яка презентовала систему у 2011 році і до нашого часу відповідально відноситься до її роботи та активно оновлює функціонал та видаляє недоліки плагіна. Тим паче даний модуль має відкритий код, що приваблює розробників і створює попит на установку даного продукту. Даний додаток сумісний практично з усіма розширеннями, створеними для Wordrpess. Встановивши даний додаток формат будь якого сайту трансформується під повноцінну, функціональну вітрину магазину.

Модуль допомагає створювати, редагувати, розширювати онлайн-магазини відповідно до особистих вимог, не створюючи жорстких правил. Використовуючи WooCommerce можна створювати продумані каталоги з будьякою продукцією, структурою, додавати та оновлювати асортимент. Без зайвих зусиль керувати замовленнями та налаштовувати процес реєстрації клієнтів, та ведення бази даних.

Головним критерієм є ведення аналітики , тобто вести статистику продаж, контролювати залишки продукції, виконувати комплексний аналіз маркетингу, зорієнтувавшись на наявні діаграми та графіки.

Платформа дозволяє також налагоджувати різні варіанти доставки та приймати оплату напряму, через банківські карти, або ж через популярні платіжні системи.

Плагін допомагає приваблювати клієнтів, створивши програму лояльності, використовуючи скидки, купони, розпродажі. Також дозволяє виділяти товар, який знаходиться в топі чи є хітом продажу.

Система має також свій додаток WooCommerce PDF Invoices&PackingSlips даний пагін дозволяє створювати документи в pdf форматі, клієнт може переглядати вже сформоване замовлення, та мати не електронне підтвердження покупки. А також може надсилати електронною поштою pdf–рахунки–фактури ат папки для замовлення.

Це не всі переваги WooCommerce, а лише головні, які стосуються і знадобляться для ведення онлайн бізнесу.

Також для створення привабливого інтерфейсу з використанням анімації використовуємо плагіни PageBuilder від SiteOrigin(дозволяє розміщувати різні блоки з контентом на сторінках сайту) та EverestForms(дозволяє швидко створювати форми без всіляких обмежень).

Дуже важливим плагіном є Duplicator дозволяє експортувати на імпортувати сайт, зі всіма встановленими документами. Швидко копіювати та переміщувати сайт разом з базою даних.

Використовуючи цей пагін можна не робити резервне копіювання бази даних, плагінів, тем. Дана розробка все це робить автоматично, при чому зберігаючи всю інформацію. Система легко експортує сайт з локального хоста на сервер, так само легко і імпортує, за декілька хвилин без зусиль.

Система також має налаштування, де можна передати управління сайтом іншій особі повністю, або ж частково.

#### 2.3 Реалізація системи та інструкції по використанню

<span id="page-25-0"></span>Створення Інтернет–магазину на увазі за собою розробку сайту, створений на програмі або платформі, що відповідає за забезпечення працездатності сайту і синхронізації інтерфейсу з динамічними підпрограмами, скриптами або базами даних.

Наш сайт вирішили створити на платформі Wordpress – це вільне програмне забезпечення, з його допомогою можна створювати красиві Інтернет додатки, сайти чи блоги.

За допомогою вже існуючих тем на Wordpress, розробили дизайн інтерфейсу Інтернет–магазину. Колірна схема користувальницького інтерфейсу виконана з використанням двох основних кольорів, які вважаються оригінальними корпоративними кольорами. Для гіперпосилань сайту використовувалися стандартні кольори: білий і зелений. Ролловеров (блокові посилання розділів призначеного для користувача інтерфейсу) виконані також з відповідно корпоративних кольорів. Текст –чорний, але присутній також білий шрифт на темних частинах сайту. Контекст оформлений з використанням графіки

Структуру інтерфейсу, призначеного для користувача, передбачається розділити на певні розділи, огляд яких показано в додатку Г.

У лівому верхньому кутку призначеного для користувача інтерфейсу сайту розташований банер «Автоshop» – назва Інтернет–магазину. Також у верхній частині сайту розташоване меню, з можливістю переходу по сторінках.

«Головна сторінка» відображається коротка інформація про бренди та деякі страви, які можна приготувати за допомогою товарів ТОВ «Еліта». а також перелік рекомендованої продукції з можливістю переходу до загального списку товарів.

«Продукція» вкладка дозволяє переходити до переліку всіх товарів з можливістю сортування, а також є можливість вибору лише конкретного бренду та конкретної продукції. На цій вкладці є можливість перегляду ціни товару та присутня кнопка «Додати у кошик». Після натискання кнопки «Додати у кошик» покупець має смогу продовжити обирати товар, або якщо більше потреби у виборі товарів не має, йому система автоматично пропонує перейти до кошика для оформлення замовлення.

«Новини» на даній вкладці можемо побачити актуальні новини наших брендів, а також кулінарні шедеври, які можна створити за допомогою товарів.

На вкладці «Контакти» можемо знайти фактичну адресу фірми, а також її місцезнаходження на Google мапі. Кожен відвідувач сторінки може задати online питання, для цього відведено спеціальне місце на сторінці, для того щоб завжди підтримувати зв'язок з потенційними покупцями і мати можливість допрацьовувати недоліки, щоб створити абсолютно комфортні умови для клієнтів.

«Профіль» в даному розділі є можливість зареєструватися, щоб стати постійним клієнтом нашої фірми. І в подальшій співпраці програма буде вести базу даних клієнтів і всі дані про покупця вже будуть занесені, клієнту потрібно тільки авторизуватися за допомогою логіна та пароля. Щоб забезпечити захист своїх даних клієнт в будь який час може залишити свій особистий кабінет натиснувши клавішу «Вийти».

Для економії свого часу, сайт забезпечує швидкий пошук по сторінці, для цього використовуємо зображення лупи і в контекстне меню можемо ввести назву товарів, які нас цікавлять. Система дозволяє здійснювати пошук не лише товарів, а й іншої наявної на сайті інформації по контенту. Є можливість вводу тег – для більш зручної навігації по сайту.

Кошик система фіксації замовлення. Переходити в кошик можна безпосередньо під час вибору продукції, всі вибрані позиції із асортиментного переліку Інтернет–магазину також зберігаються в таблиці бази, а також вибрати кошик і переглянути вибраний товар можна «на пряму» натиснувши значок кошика.

В корзині клієнт має змогу редагувати кількість товару та бачити загальну суму які він може сплатити, також у нього є можливість ввести кодкупон на скидку, якщо він її має.

Після редагування товарів, якщо клієнта влаштовують кількість обраної продукції він переходить на наступний крок «Перейти до оформлення». На сторінці «Платіжні дані» система ще раз пропонує клієнту перейти по посиланню і ввести купон, лише в тому випадку, якщо покупець не звернув увагу на це в попередньому вікні. Це повідомлення клієнт може проігнорувати. На даній сторінці клієнт вводить особисті дані та адресу доставки товарів. Є можливість ввести додаткові інформацію будь-якого характеру. Всі поля є обов'язковими для заповнення і система не зможе оформити замовлення, якщо щось буде пропущено. Також клієнт може автоматично створити собі обліковий запис, який буде включати щойно внесені дані, натиснувши «галку» біля поля «Створити обліковий запис?». Клієнт на цій сторінці бачить всі обрані товари, а також спосіб оплати може вибрати сам, як йому зручно. Це може бути банківський переказ попередньо, або оплата після отримання. Обов'язково і важливо покупець має дати згоду на умови і правила сайту., які він може прочитати перейшовши по посиланню .

Після оформлення замовлення клієнт бачить всю інформацію про статус замовлення, його номер, також список своїх покупок і особисті дані, а які буде відправлено посилку з можливістю редагувати. Це створено для того щоб клієнт міг вкотре перевірити дані і виправити помилки в адресі або номері телефону.

Структура адміністративного інтерфейсу можна побачити в додатку Д.

Адміністратор також має свій особистий кабінет, де надані всі права по управлінню даним сайтом. Також адміністратор може реєструвати, за допомогою електронної пошти, інших працівників які також будуть адаптувати і вдосконалювати сайт, але рівень прав і можливостей управління надає керівник. Тобто права можуть бути обмежені і працівник може редагувати лише товари або зовнішній вигляд сайту, а до фінансової звітності доступу в нього не може бути.

Адміністратор має редагувати наявні товари на складі. В даному випадку – це: найменування, внутрішній код, рейтинг, ціна, стара ціна, фотографія, маленька фотографія, опис, короткий опис. На вітрині магазину є розміщення товари з промоціною на сьогоднішній день. Також є можливість вибору і винесення товарів в спец пропозиції та акції тижня. З внутрішнього сторони сайту адміністратор чи довірена особа може бачити запаси на складі, тим самим контролювати кількість і своєчасно робити замовлення у постачальників товару в залежності від попиту на продукцію.

Замовлення – це розділ, в якому міститься інформація про замовлення того чи іншого товару. На цій кладці керівник бачить повністю всі дані про замовлення. На сторінці показано ім'я замовника (є можливість перегляду замовника товарів, його реквізити, електронна пошта, телефон), перегляд номеру накладної який формується автоматично в порядку черги (я можливість в один клік повністю переглянути замовлення), коли було зроблено замовлення та на яку суму, а також статус в якому знаходиться замовлення.

Дуже зручно та важливо –є змога створення накладних в pdf-форматі. Це зручно для перегляду, а також автоматично накладні формуються і швидко виводяться на друк.

Вкладка також забезпечує сортування по критерію ціни та даті створення замовлення і можливість вибору декілька замовлень одночасно. Це в свою чергу значно скорочує час роботи і дає можливість одночасно опрацьовувати не одне замовлення, а безліч.

Дуже важливим є те, що сайт дозволяє отримати аналітичні дані, за допомогою них керівник може вести контроль обліку продукції, обсягів її продажу та попиту на неї. Це дозволяє не лише аналізувати роботу підприємства, а й спрогнозувати майбутнє розвитку бізнесу. Робота фокусується на оптимізації виробничих процесів і скорочення витрат. Всю діяльність підприємства можна побачити у вигляді розрахунків та графіків, а головне – за керівника ввесь облік веде розроблений сайт за допомогою безкоштовного плагіну WooCommerce – який пропонує нам WordPress.

WooCommerce дозволяє нам продавати будь-які товари, різних форм та розмірів, пропонувати потенційним покупцям варіації товарів, різні конфігурації, і миттєві завантаження, та навіть продавати товари партнерів з інших онлайн магазинів. Це тільки стандартні функції, але є і платні розширення. На них не будемо зупиняти увагу, так як функцій дуже багато. За допомогою цього плагіну ми також маємо повний контроль даних – це податки до запасів товарів, облікові записи покупців і т.п.

В підрозділі загальні налаштування платформа дозволяє налаштовувати та коригувати доступ до адміністрування і додаткової інформації. У підрозділі «загальні» знаходяться налаштування, що стосуються URL-адреси Інтернет-магазину, метаданих назви магазину, грошової одиниці вимірювання. У підрозділі «оформлення» знаходяться деталізовані настройки, що стосуються оформлення прайс-листа. У підрозділі «доступ до адміністрування» знаходяться дані адміністратора, який отримує доступ до інтерфейсу адміністрування Інтернет-магазину. У підрозділі «додатковаінформація »розташовані форми редагування контенту для користувача розділів« про магазин» і «доставка і оплата». Структура Інтернет-магазину дозволяє розмістити і продавати всілякий тип товарів.

Наш Інтернет-магазин не зміг би працювати без бази даних.

База даних (БД) – це організована структура, що призначена для зберігання, зміни і обробки взаємозалежної інформації. Тобто БД сайту дає змогу зберігати інформацію, особливо актуально коли йдеться про інформацію великих розмірів. Виглядає вона, як зв'язані між собою таблиці і саме БД зберігає всю необхідну та корисну інформацію та коректного функціонування сайту.

Розроблена структура бази даних Інтернет-магазину складається з 47 таблиць, які можна побачити в додатку Д.

#### <span id="page-30-0"></span>2.4 Оцінка ефектів від впровадження автоматизованої системи

Інформаційні технології в торгівельній сфері повинні забезпечувати ефективне вирішення основних задач організації, її розвиток та функції.

Створення автоматизованої системи у торгівельній сфері – це необхідна передумова не тільки стандартного функціонування підприємства, а спосіб «виживання» в сучасному світі. В питаннях пошук нових клієнтів, створення рекламної інформації є необхідність звернення до автоматизованої системи.

Ефективність – це здатність автоматизованої системи управління реалізовувати ті функції, які були встановлення попередньо. Тобто. можемо говорити, що ефективність це скорочення витрат на експлуатацію автоматизованої системи в співвідношенні до вкладень в цю систему при її створенні.

Безперечно реалізована система автоматизації підприємства дозволить вивільнити певну частину робочого часу працівників. Це в свою чергу сприятиме більш раціональному використанню часу для вирішення інших завдань, що забезпечують ефективне функціонування підприємства.

Проте було витрачено час для створення даного проекту та виявлено можливі додаткові затрати підприємства для того, щоб реалізувати сайт.

Додатковими затратами для створення проекту можуть бути витрати за електроенергію та витрати на обслуговування комп'ютерної техніки.

Проект реалізовувався на протязі проходження переддипломної практики. Отже, визначаючи собівартість даного проекту, можемо говорити про те, що створений він за досить коротких строк і відповідно затрати на його створення є мінімальні.

Після створення проекту потрібно впровадити його в робочий процес. На це фінансових затрат не було використано, адже сам проект створювався під конкретне підприємство. Витрачений був лише робочий час на провадження системи, а саме завантаження проекту на сервер та встановлення всіх необхідних налаштувань бази даних та серверу в цілому. На це витрачено приблизно 8 години часу. Було проведення тестування сайту та ознайомлення користувачів з інструкцією по використанню його функціоналу. Витрачено орієнтовно 11 годин.

Що стосується роботи підприємства до створення сайту, то час, який витрачався на роботу по збору замовлень та їх обробку є значно більший Враховуючи те, що замовлення збиралось кожного дня 4 працівниками, а також редагування проводилося безпосередньо в цей день 3 операторами, можемо прийти до висновку, що кожного дня 7 працівників повний робочий день опрацьовували замовлення.

У випадку провадження автоматизованої системи передбачається зменшення використання робочого часу, що найменше на третину.

Точний період окупності та економічну ефективність виміряти не можливо, адже ускладнення в тому, що крім прямої економії потрібно також врахувати і непряму. Під прямою економією розуміється оплата робочих годин працівників, а під непрямою – дублювання робіт та поліпшення використання торгово-економічної інформації.

Проведення розрахунку ефективності впровадження автоматизованої системи ускладнюється тим, що, економія, яка отримана в наслідок впровадження системи, переплітається з результатами, які були отримані в наслідок проведення інших заходів по удосконаленню роботи підприємства. Це може понести за собою проблему, так званого подвійного рахунку. Звідси потрібно вирішити, в якому ступені позитивний результат пов'язаний з впровадженням автоматизованої системи, а в якому – інших заходів.

На жаль оцінити непряму економію поки не можливо. Але можна спрогнозувати час окупності програми, беручи до уваги всі показники, – орієнтовно 2,5 – 3місяці.

Головне, що ефективність впровадження автоматизованої системи виражається не тільки з фінансової точки зору, а тягне за собою ряд додаткових чинників:

⎯ збільшення обсягів реалізації товарів, за рахунок того, що клієнт може робити замовленню з будь-якої точки України;

⎯ скорочення термінів обслуговування клієнтів, відповідно зменшення

витрат;

- ⎯ зниження трудомісткості працівників;
- ⎯ зменшення кількості помилок;
- ⎯ відміниться низка друкованих документів
- ⎯ основні звітні документи формуються автоматизованим способом;
- ⎯ росте імідж підприємства;
- ⎯ підвищується продуктивність праці всього персоналу.

#### ВИСНОВКИ

<span id="page-33-0"></span>Одним з головних способів підвищення ефективності роботи є автоматизація діяльності підприємства. Адже автоматизація підвищує ефективність взаємодії одного підрозділу з іншим, що в свою чергу позитивно впливає на автоматизацію в цілому.

Під час роботи була складена характеристика підприємства.Проаналізовано існуючу інформаційна системи, за її результатами було виявлено низку недоліків системи та визначено коло проблем інформаційної взаємодії на ТОВ «Еліта». Основні недоліки в роботі підприємства, що функції між працівникам підприємства дублюються, помітно відсутній явний поділ обов'язків між працівниками конкретних підсистем. Слаборозвинена та малоефективна інформаційна система, що не відповідає перспективним планам розвитку даної організації, відсутня налагоджена взаємодія між структурними підрозділами та функціональними елементами, відсутня єдина корпоративна мережа, а також слабке використання сучасних технологій.

Для вирішення цих недоліків було запропоновано розробити проект та створити власний Інтернет-магазин.

Проведено опитування співробітників та постійних клієнтів для визначення інтерфейсу сайту і сформовані вимоги щодо їх функціональності. Була обрана найбільш зручна платформа для того, щоб створити інформаційну системуІнтернет-магазину.

Розроблена архітектура Інтернет-магазину, яка в свою чергу розділена на дві частини: клієнтську (містить лише ті сторінки, які доступні для перегляду користувачеві, також містить персональні сторінки клієнтів, які зареєстровані в базі даних) і адміністраторську (містить інструменти управління Інтернет-магазином, які надають зручний інтерфейс для налаштування клієнтської частини сайту ТОВ «Еліта» і роботою з основною базою даних)ю

У контенті розроблені функціональні елементи такі, яккошик, рядок пошуку, теги, категорії. Весь товар ТОВ «Еліта» представлений на вітрині Інтернет-магазина. Також там є вся необхідна інформація: характеристики, ціни і відгуки, які можна переглянути в будь-який час.

Отже, було:

⎯ досліджено сучасний стан організації;

⎯ виявлено недоліки в функціонуванні системи;

⎯ проаналізовано тенденції організації та розвитку ринку систем комунікацій та товаропросування;

— запропоновано автоматизувати деякі ланки роботи підприємства;

⎯ проаналізовано програмні продукти, які використовуються для вирішення проблем даного характеру;

⎯ розроблено алгоритм роботи та загальна структура сайту;

⎯ розроблено сайт для автоматизації системи;

— досліджено витрати та ефекти від реалізації.

#### СПИСОК ВИКОРИСТАНИХ ДЖЕРЕЛ

<span id="page-35-0"></span>1. Інтернет магазин: визначення. URL:(дата звернення 11.05.2020).

2. Інформаційні потоки та їх класифікація. URL: https://pidruchniki.com/68003/logistika/informatsiyni\_potoki\_klasifikatsiya (дата звернення 11.05.2020).

3. Долбнєва Д.В. Необхідність та передумови впровадження автоматизованих інформаційних систем ведення обліку на вітчизняних підприємствах.(дата звернення: 11.05.2020).

4. Робоча інструкція. URL: https://hrliga.com/index.php?module=profession&op=view&id=1802 (дата звернення: 11.05.2020).

5. Інформаційна система. URL: http://alinazhikhova.blogspot.com/p/i-einformation-system.html (дата звернення: 11.05.2020).

6. Структура та характеристика складових інформаційних систем. URL: https://buklib.net/books/24045/ (дата звернення: 11.05.2020).

7. M.E.Doc. URL:http://me-doc.dp.ua/(дата звернення: 01.05.2020).

8. 1С:Підприємство. URL:http://1c.ua/ua/(дата звернення: 11.05.2020).

9. NowtoFindProspectsforYourBusiness? 10 ActionableTips. URL: https://www.intouchcrm.com/how-to-find-prospects-for-your-business/ (дата звернення: 29.04.2020).

10. ManagingLogisticsFlowsThroughEnterpriseInput-OutputModels. URL: https://www.researchgate.net/publication/224366921\_Managing\_Logistics\_Flows\_ Through\_Enterprise\_Input-Output\_Models (дата звернення: 29.04.2020).

11. AutomatedOperations: 5 BenefitsofAutomation. URL:https://www.helpsystems.com/resources/guides/automated-operations-5 benefits-your-organization (дата звернення: 06.05.2020).

12. Informationsystem. URL:https://www.britannica.com/topic/informationsystem (дата звернення: 04.05.2020).

13. Марченко А.В. Проектування інформаційних систем. URL: http://kist.ntu.edu.ua/textPhD/PIS\_Marchenko.pdf (дата звернення: 11.05.2020).

14. User interface. URL: https://searchapparchitecture.techtarget.com/definit ion/user-interface-UI (дата звернення 27.05.2020).

15. Wordpress. URL: <https://ru.wordpress.com/> (дата звернення 30.05.2020).

16. WoCommerce. URL <https://uk.wordpress.org/plugins/woocommerce/> (дата звернення 30.05.2020).

17. TheEasiestWaytoSellYourProductsOnline. URL https://www.wix.com/html5ecom/tae-ecom-

website?utm\_source=google&utm\_medium=cpc&utm\_campaign=660849038^918 26413871&experiment\_id=woocommerce^e^410872078440^&gclid=CjwKCAjwi Mj2BRBFEiwAYfTbCoL\_01xe4R8t8cFmMNEggAg11TYi5659x1PTgx23\_AWA OmXOVPjv3BoCgCgQAvD\_BwE (дата звернення 30.05.2020).

18. Що таке база даних? URL:<http://apeps.kpi.ua/shco-take-basa-danykh> (дата звернення 30.05.2020).

19. PHP. URL:

[https://www.scriptcase.net/?gclid=CjwKCAjwiMj2BRBFEiwAYfTbCoZ9mmU9e](https://www.scriptcase.net/?gclid=CjwKCAjwiMj2BRBFEiwAYfTbCoZ9mmU9eOP2JQ8OMqfTMn6nBDW_o57NJR94sjanI9dF4lJrIH9arhoClTAQAvD_BwE) [OP2JQ8OMqfTMn6nBDW\\_o57NJR94sjanI9dF4lJrIH9arhoClTAQAvD\\_BwE](https://www.scriptcase.net/?gclid=CjwKCAjwiMj2BRBFEiwAYfTbCoZ9mmU9eOP2JQ8OMqfTMn6nBDW_o57NJR94sjanI9dF4lJrIH9arhoClTAQAvD_BwE) (дата звернення 30.05.2020).

20. Whatis a localhost? URL:<https://whatismyipaddress.com/localhost> (дата звернення 30.05.2020).

21. MySQL Server FAQ. URL:<https://www.mysql.com/industry/faq/> (дата звернення 30.05.2020).

22. Інформаційні системи. URL: http://www.agrosvit.info/pdf/19 2015/12.pdf (дата звернення 01.06.2020).

23. Характеристика та класифікація інформаційних потоків підприємства. URL: [http://www.investplan.com.ua/pdf/13\\_2016/5.pdf](http://www.investplan.com.ua/pdf/13_2016/5.pdf) (дата звернення 01.03.2020).

24. Інформаційні системи в управлінні діяльністю підприємства. URL: [http://www.agrosvit.info/pdf/19\\_2015/12.pdf](http://www.agrosvit.info/pdf/19_2015/12.pdf) (дата звернення 01.06.2020).

25. Page Builder by SiteOrigin. URL: [http://wpnice.ru/besplatnyj-stroitel](http://wpnice.ru/besplatnyj-stroitel-page-builder-by-siteorigin/)[page-builder-by-siteorigin/\(](http://wpnice.ru/besplatnyj-stroitel-page-builder-by-siteorigin/)дата звернення 02.06.2020).

26. WoocommerceURL: [https://uguide.ru/obzor-i-otzyvy-plugin-woocom](https://uguide.ru/obzor-i-otzyvy-plugin-woocommerce)[merce\(](https://uguide.ru/obzor-i-otzyvy-plugin-woocommerce)дата звернення 02.06.2020).

27. 10 кращих моделів для Інтернет-магазинів на Wordpress. URL: [https://seotech.com.ua/articles/luchshie-plaginy-dlya-internet-magazinov-10-in](https://seotech.com.ua/articles/luchshie-plaginy-dlya-internet-magazinov-10-instrumentov-kotorye-oblegchat-deyatelnost.html)[strumentov-kotorye-oblegchat-deyatelnost.html\(](https://seotech.com.ua/articles/luchshie-plaginy-dlya-internet-magazinov-10-instrumentov-kotorye-oblegchat-deyatelnost.html)дата звернення 02.06.2020).

28. 20 корисних плагінів для Інтернет-магазину на WordpressURL: [https://www.ecwid.ru/blog/20-plugins-for-wordpress-website.html\(](https://www.ecwid.ru/blog/20-plugins-for-wordpress-website.html)дата звернення 02.06.2020).

29. Everest rorms- easy contact form and form builder. URL: [https://pluginar](https://pluginarchive.com/wordpress/everest-forms)[chive.com/wordpress/everest-forms\(](https://pluginarchive.com/wordpress/everest-forms)дата звернення 02.06.2020).

30. Wordpress. URL: [https://astwellsoft.com/uk/blog/cms/word](https://astwellsoft.com/uk/blog/cms/wordpress.html)[press.html\(](https://astwellsoft.com/uk/blog/cms/wordpress.html)дата звернення 03.06.2020).

31. Рейтинг кращих хостингів. URL: https://loomhosts.com/ru/glavnaya/(дата звернення 03.06.2020).

32. Хостингbeget. URL: https://beget.com(дата звернення 03.06.2020).

33. Top 5 Website Builders of 2020. URL: https://www.top10ecommercesitebuilders.com/top5?utm\_source=google&kw=free%20web%20hosting&c=381553286781&t=search&p=&m=e&adpos=&dev=c&devmod=&mobval=0&network=g&campaignid=6491219004&adgroupid=81945532790&targetid=kwd-11398741&interest=&physi-

cal=1012864&feedid=&a=537&ts=int&topic=&gclid=CjwKCAjw8pH3BRAXEi wA1pvMsRcctlcK44IIr7-bg3RtI1F6d08\_vMq-MDp-

f1s5LDDcMzBE0ESWyBoCTDkQAvD\_BwE(дата звернення 03.06.2020).

34. Огляд можливостей CMS WordPress + WooCommerce. URL: [https://cms-rating.ru/internet-magazin-na-baze-cms-wordpress-woocom](https://cms-rating.ru/internet-magazin-na-baze-cms-wordpress-woocommerce/)[merce/\(](https://cms-rating.ru/internet-magazin-na-baze-cms-wordpress-woocommerce/)дата звернення 03.06.2020).

35. Duplicator - інструкція та огляд кращого плагіна для переміщення WordPress сайту на сервер. URL: https://techblog.sdstudio.top/blog/wordpressduplicator-kak-ispravit-oshibku-zip-php (дата звернення 03.06.2020).

36. 100+ безкоштовних плагінів для бізнес-сайтів на Wordpress. URLhttps://texterra.ru/blog/besplatnye-plaginy-dlya-biznes-saytov-na-wordpress.html/ (дата звернення 04.06.2020).

37. Download plugin.URL:https://ru.wordpress.org/plugins/downloadplugin/(дата звернення 04.06.2020).

38. EconomicEfficiencyDefinition. URL: https://www.investopedia.com/terms/e/economic\_efficiency.asp (дата звернення 04.06.2020).

39. Тypesofonlinestore. URLhttps://hostway.com/blog/types-of-onlinestores/ (дата звернення 04.06.2020).

40. Howtocalculatethepaybackperiod. URLhttps://www.accountingtools.com/articles/how-to-calculate-the-payback-period.html (дата звернення 04.06.2020).

### 40 Додаток А

<span id="page-39-0"></span>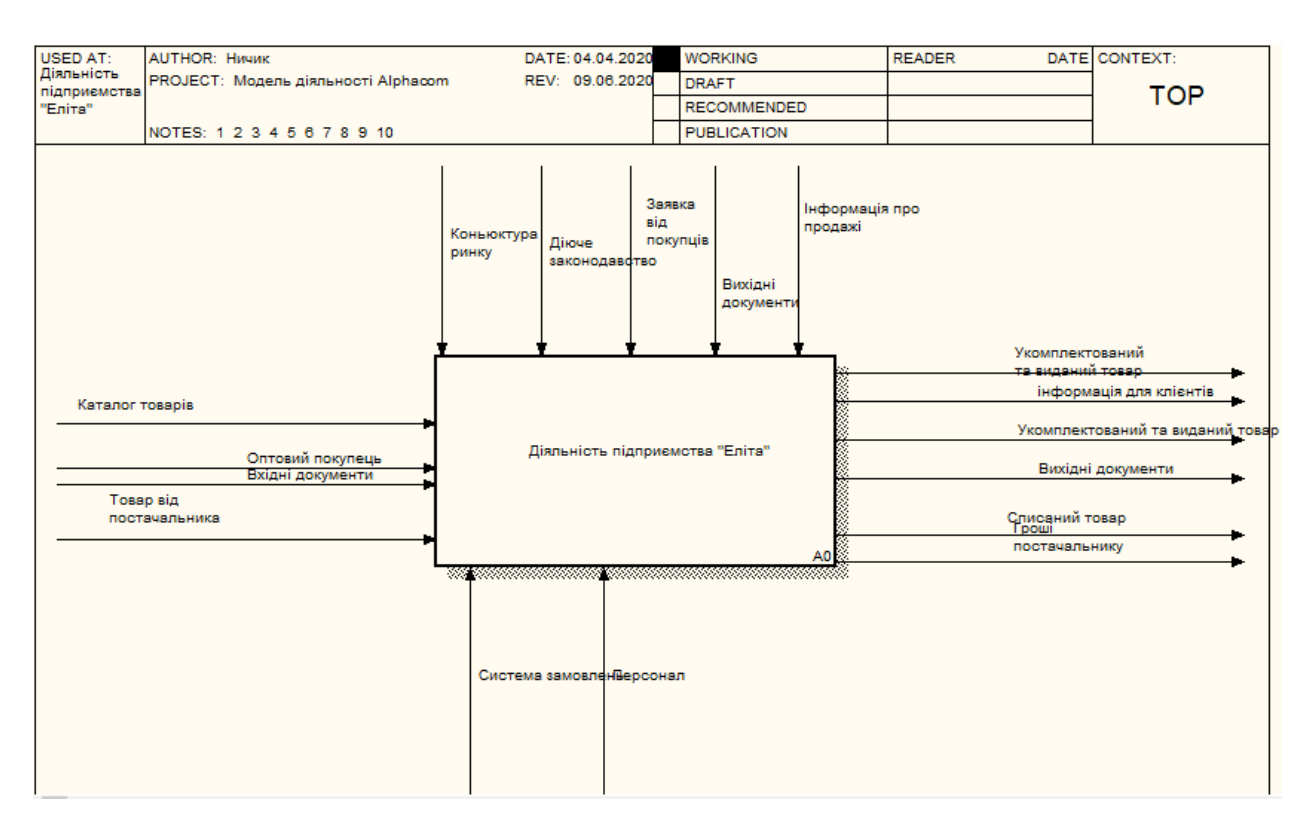

Рисунок 1.3 – Загальний вигляд системи на IDEF0 діаграмі

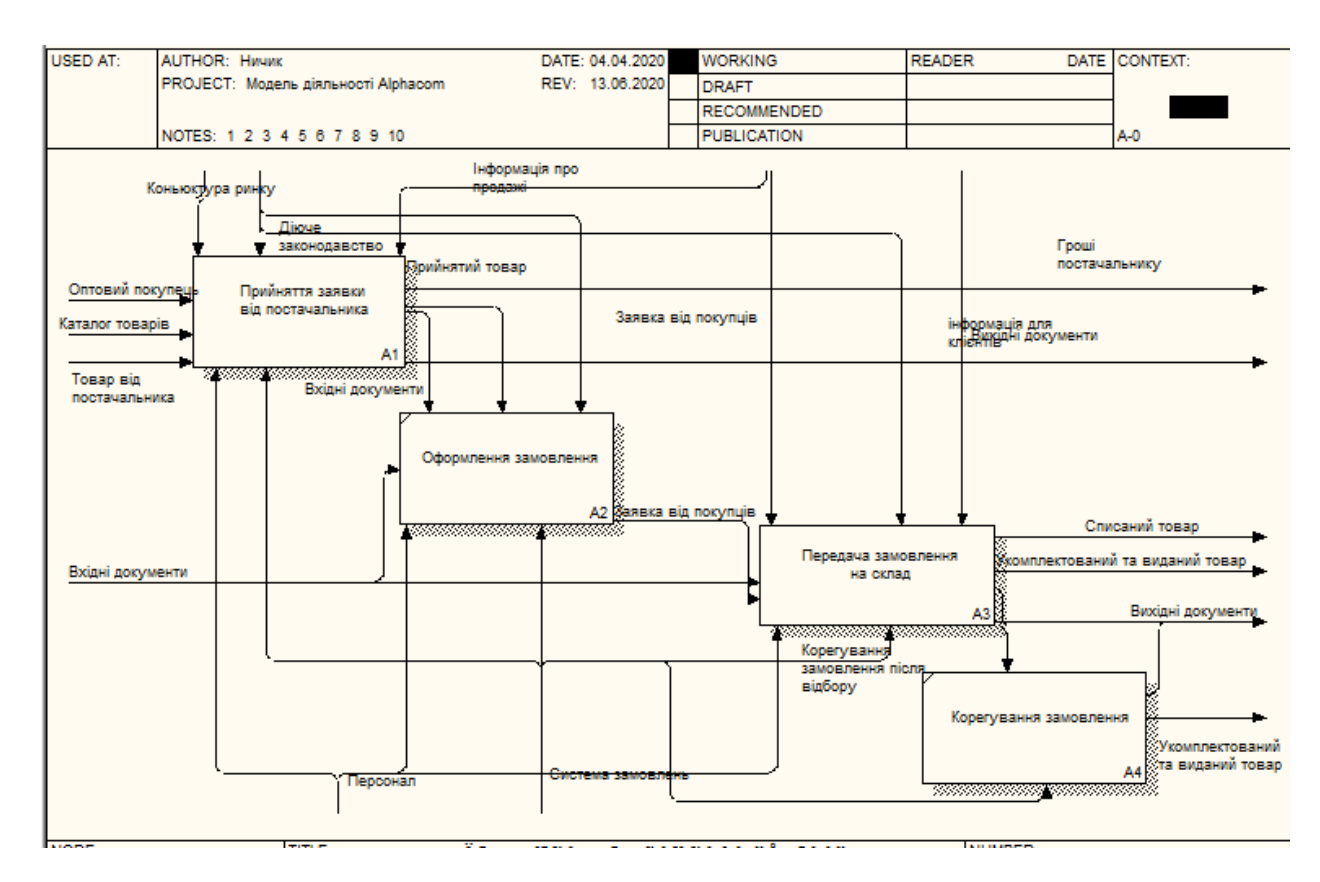

Рисунок 1.4 – Деталізуюча IDEF0 діаграми

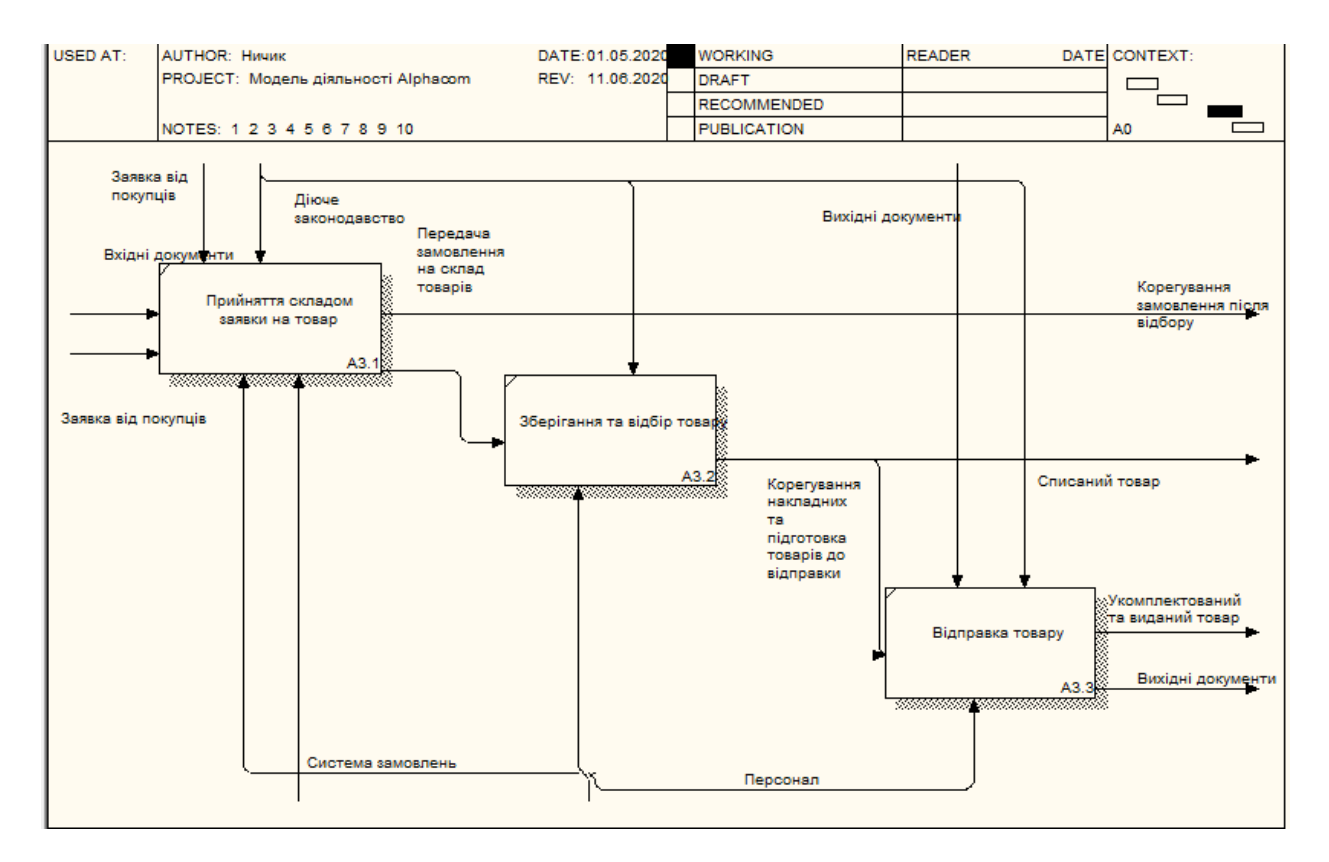

Рисунок 1.5 – Робота складу на IDEF0 діаграми

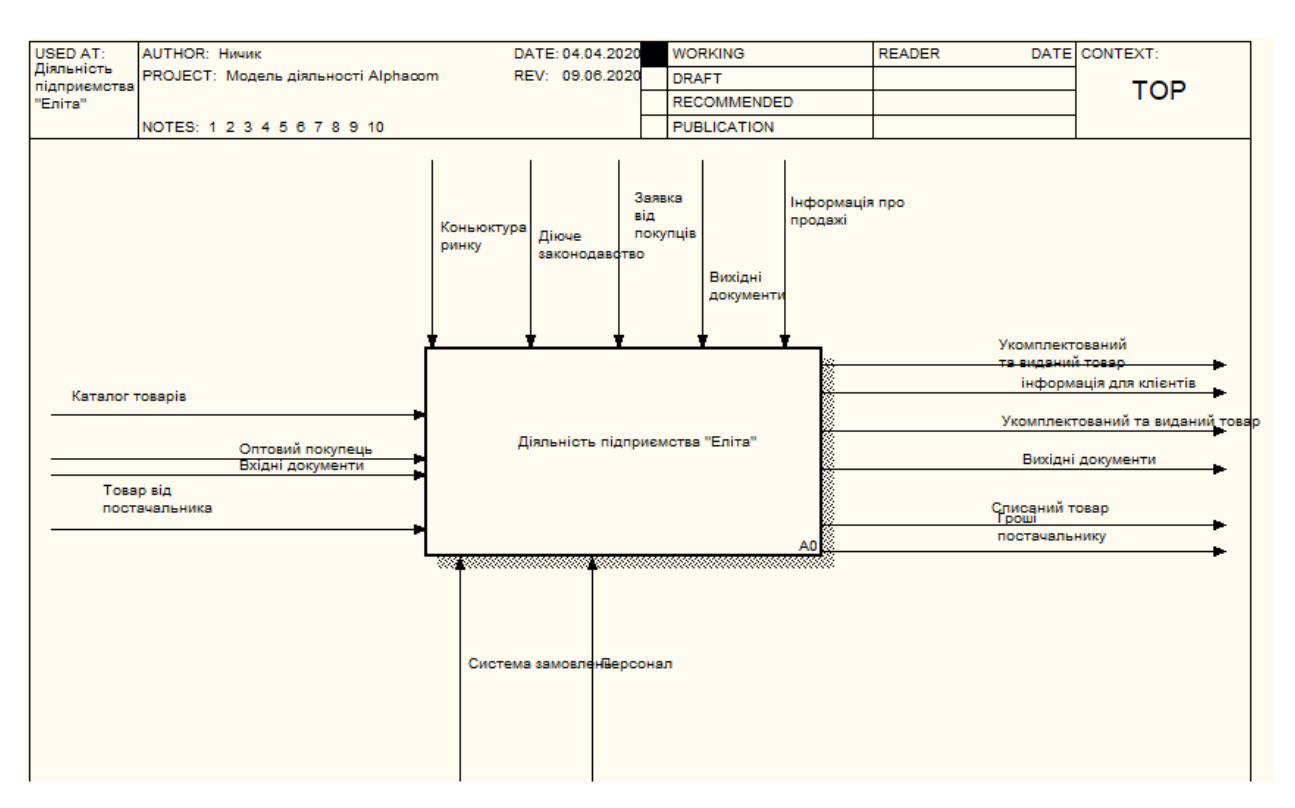

Рисунок 2.1 – Вигляд системи з використанням Інтернет–магазину

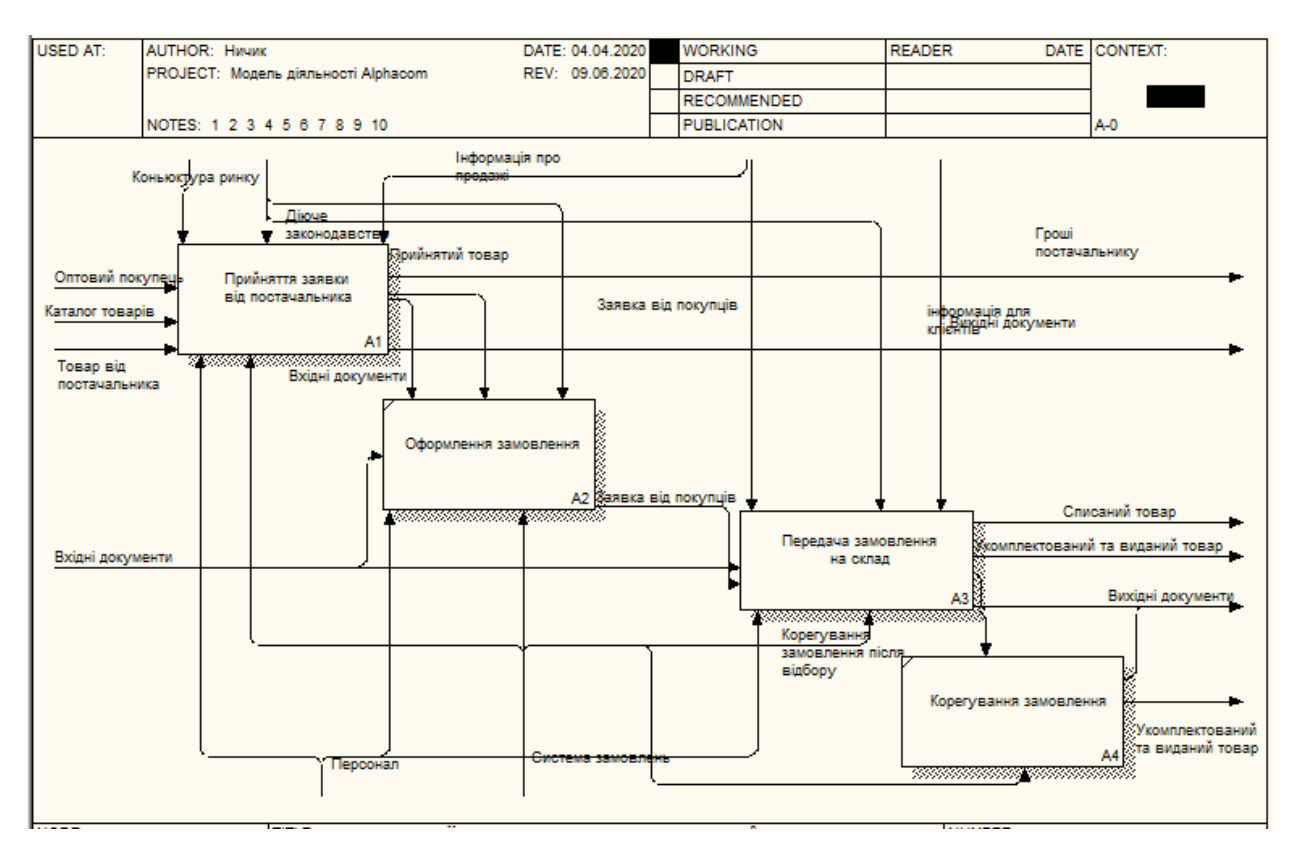

Рисунок 2.2 – Деталізуюча діаграма використанням Інтернет–магазину

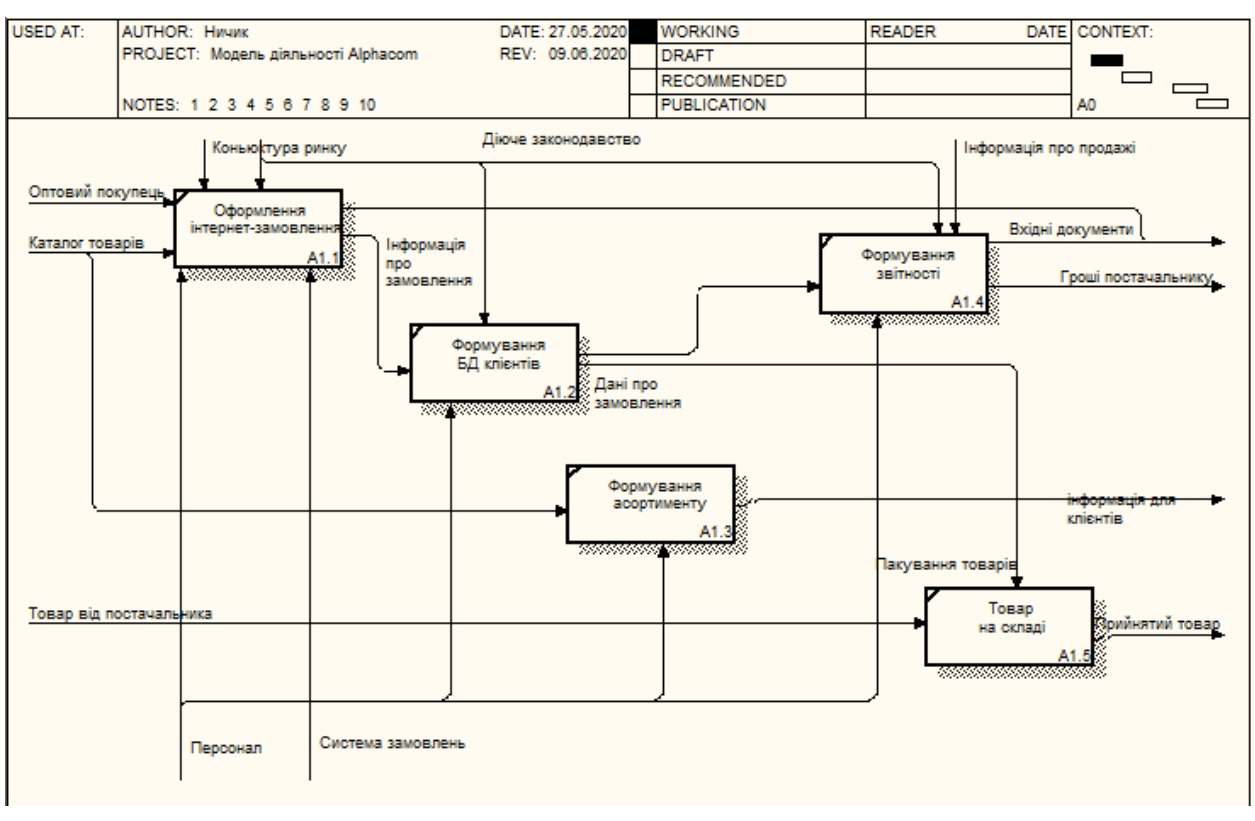

Рисунок 2.3 – Процес прийняття замовлення від постачальника з використанням Інтернет-магазину

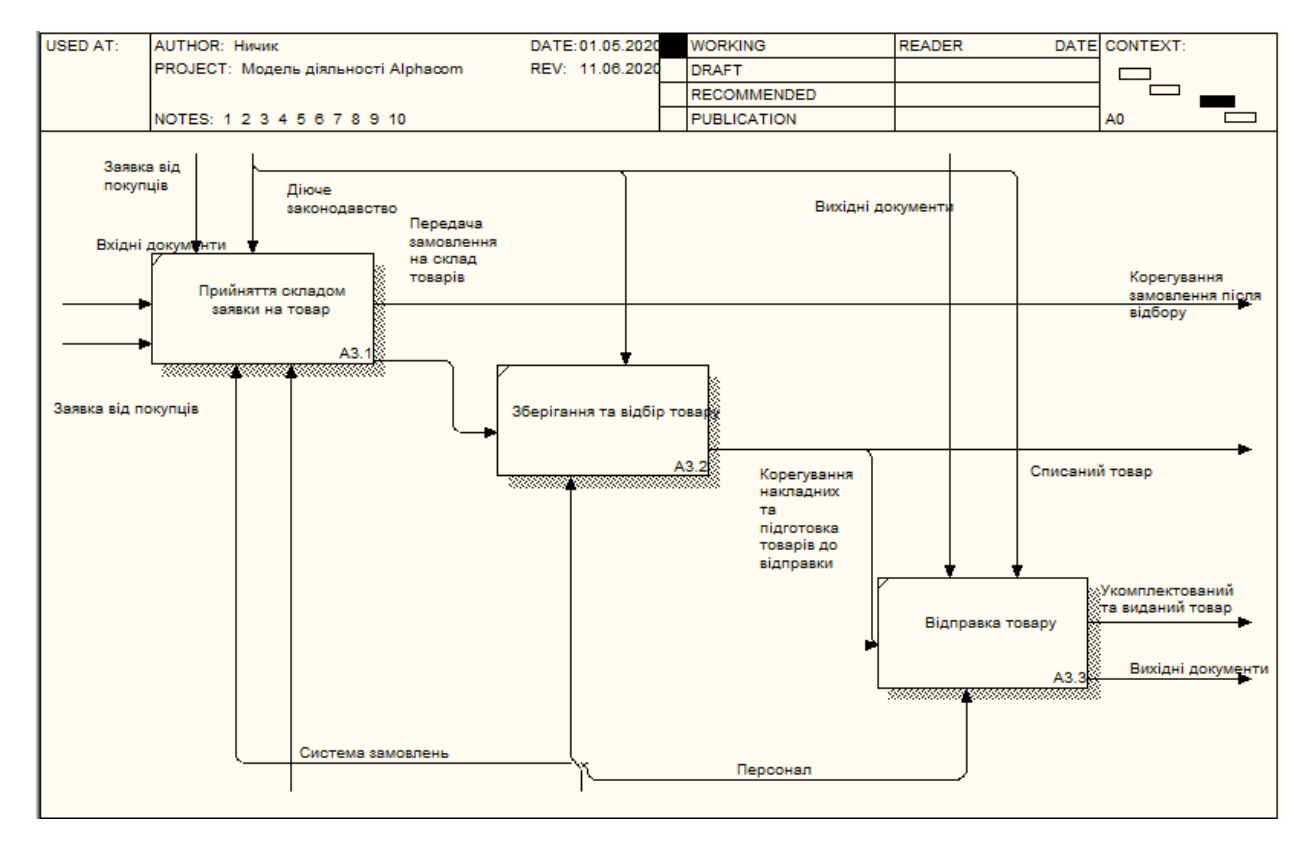

Рисунок 2.4 – Облік та формування замовлення

44 Додаток В

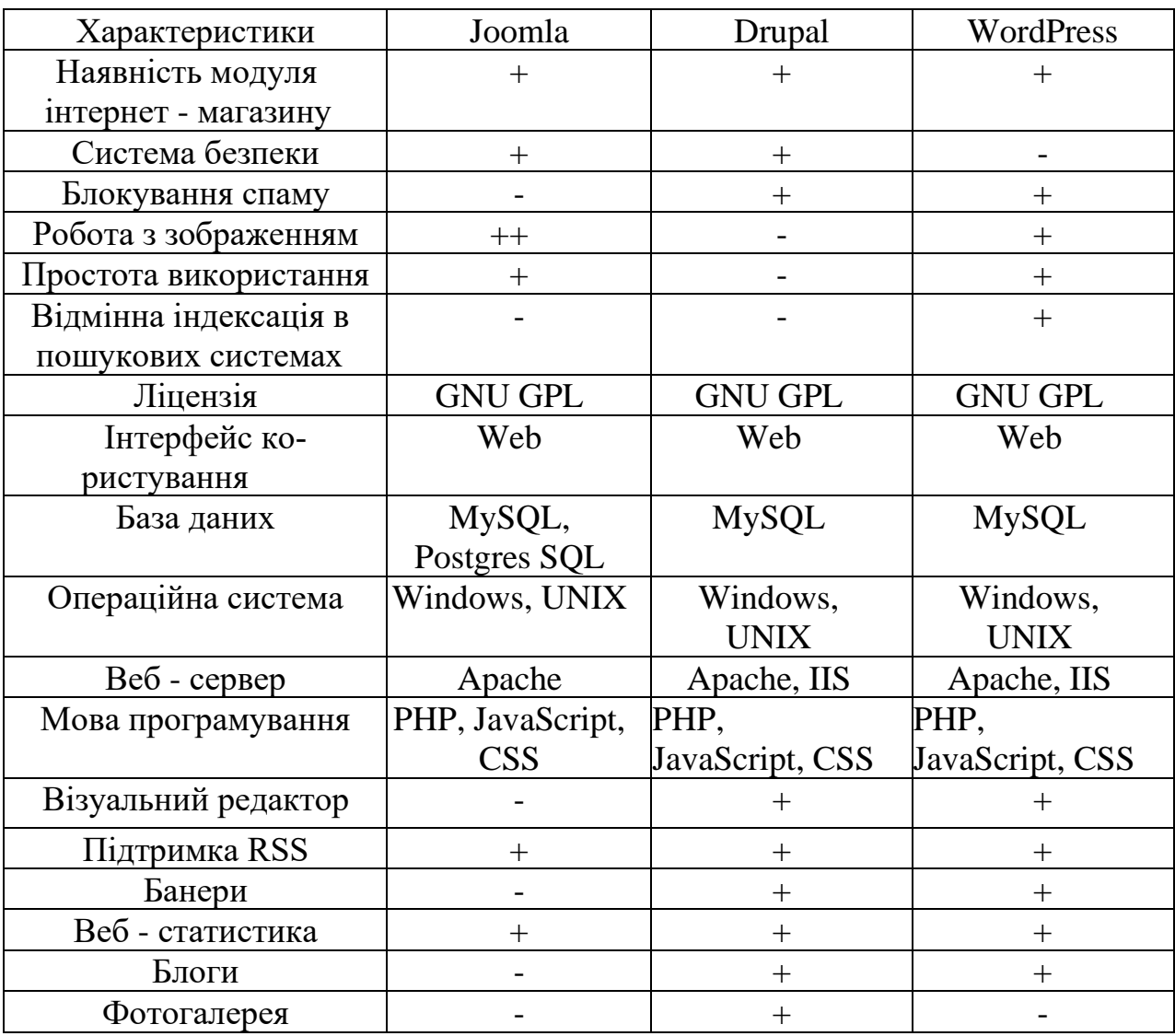

### Таблиця 1.1 – Порівняння CMS систем

45 Додаток Г

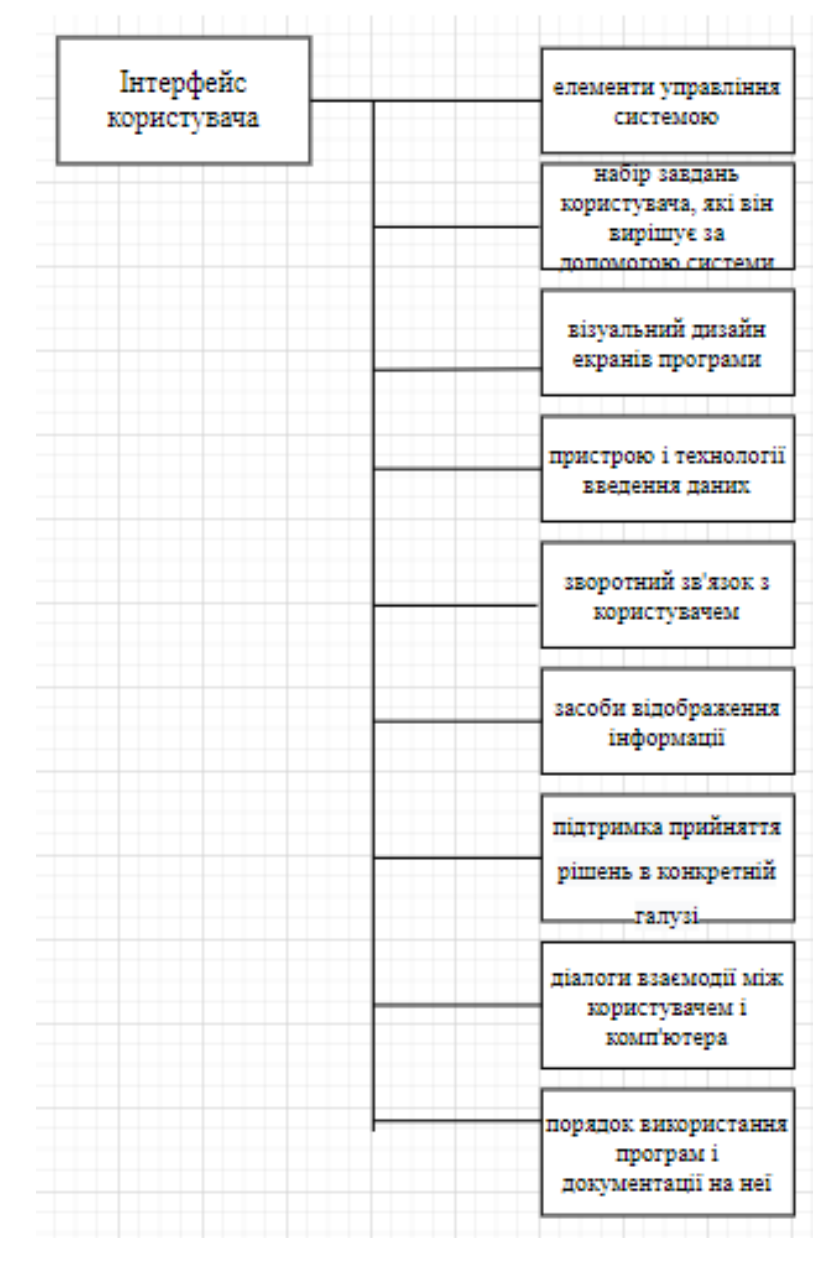

Рисунок 2.5 – Компоненти програми Інтернет–магазину

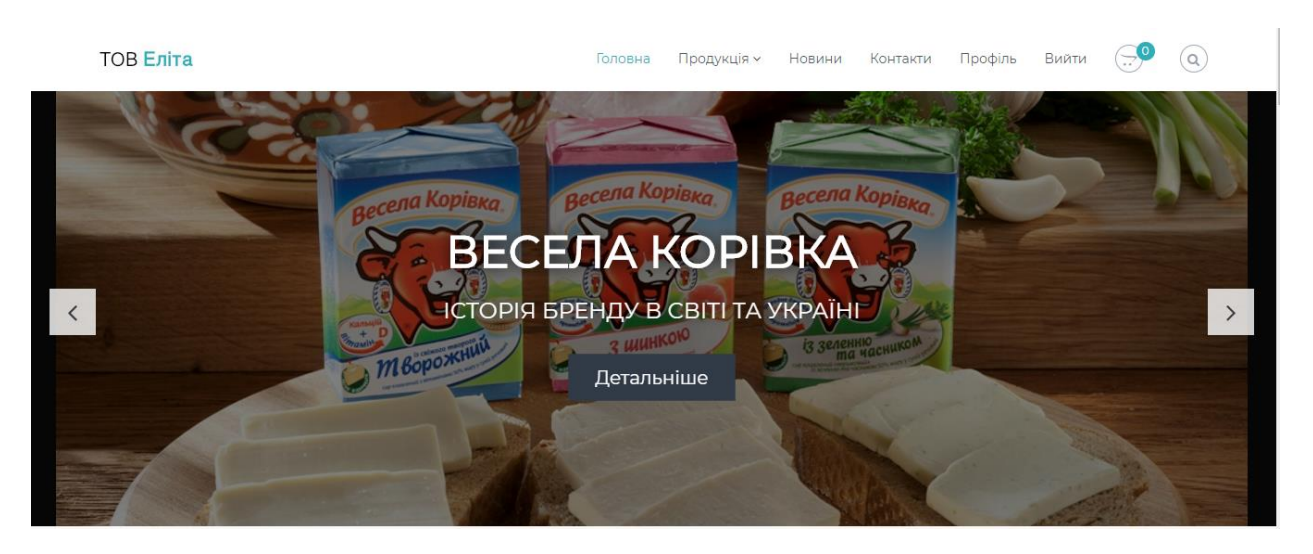

Рисунок 2.6 – Банер «Автоshop» та рекламна сторінка бренду «Весела корівка»

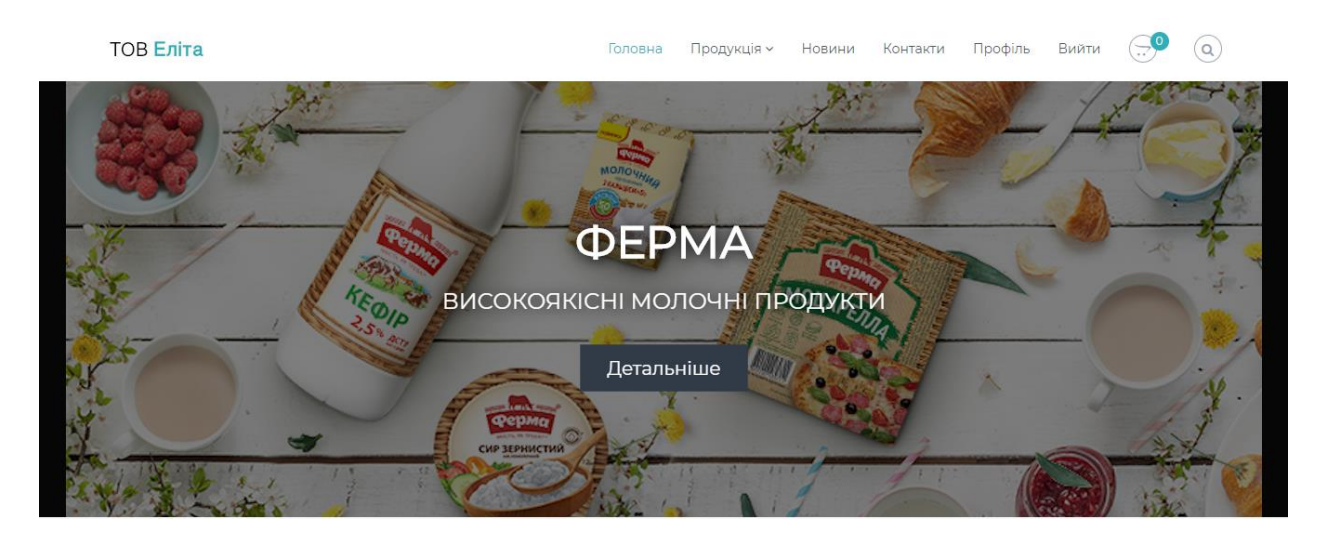

Рисунок 2.7 – Меню та рекламна сторінка бренду «Ферма»

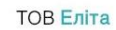

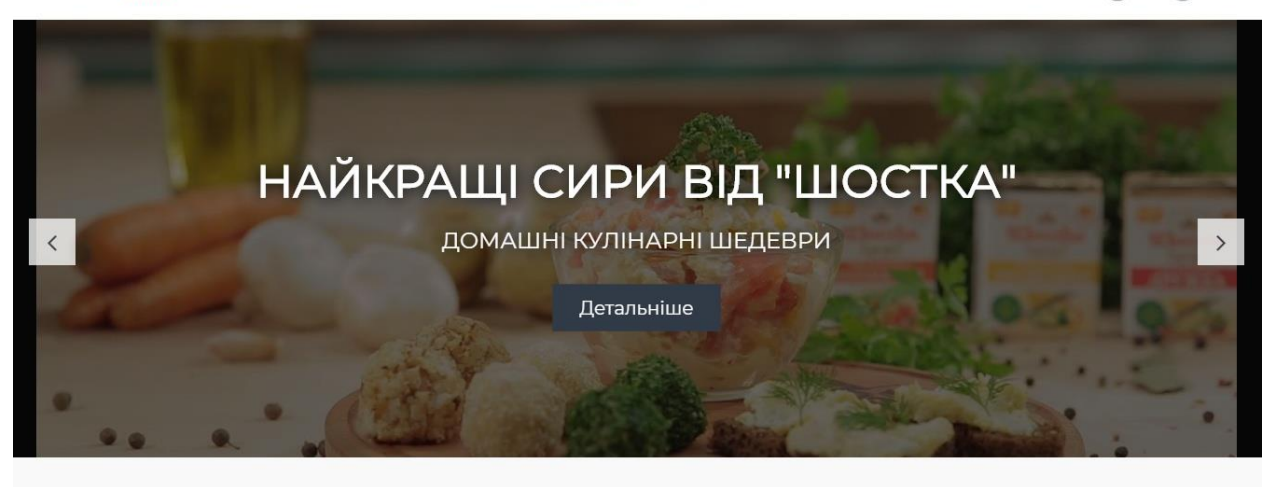

Рисунок 2.8 – Головна сторінка та рекламна сторінка бренду «Шостка»

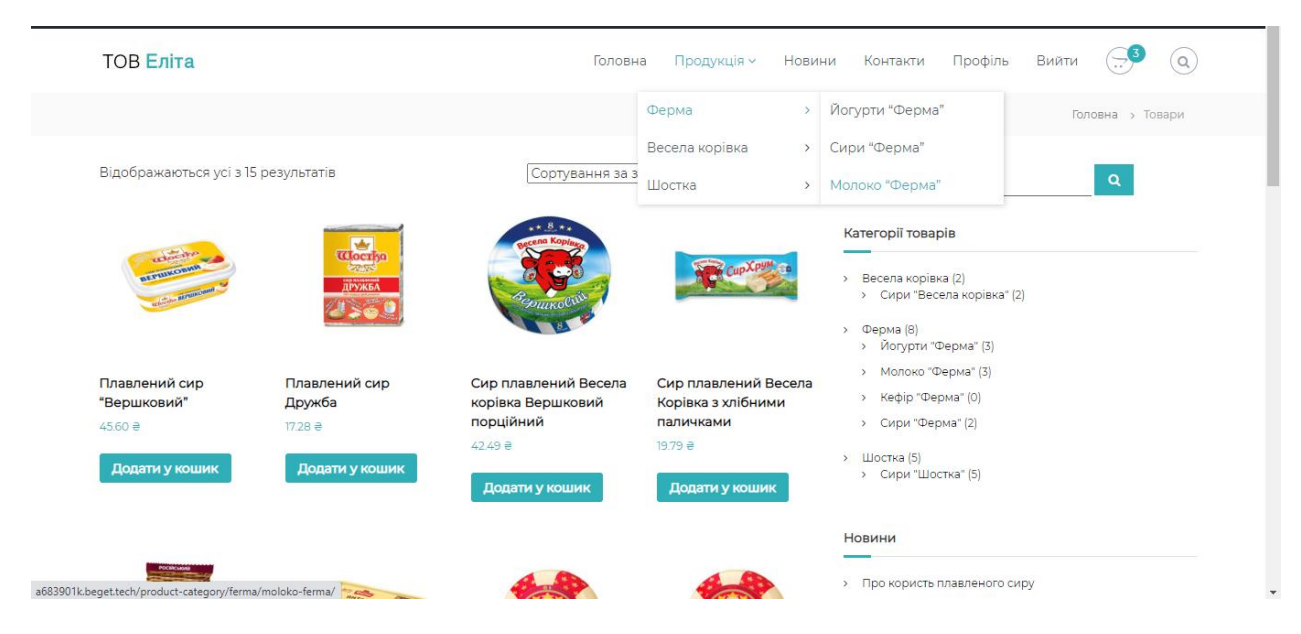

Рисунок 2.9 – Вигляд сторінки «Продукція»

 $\omega$ 

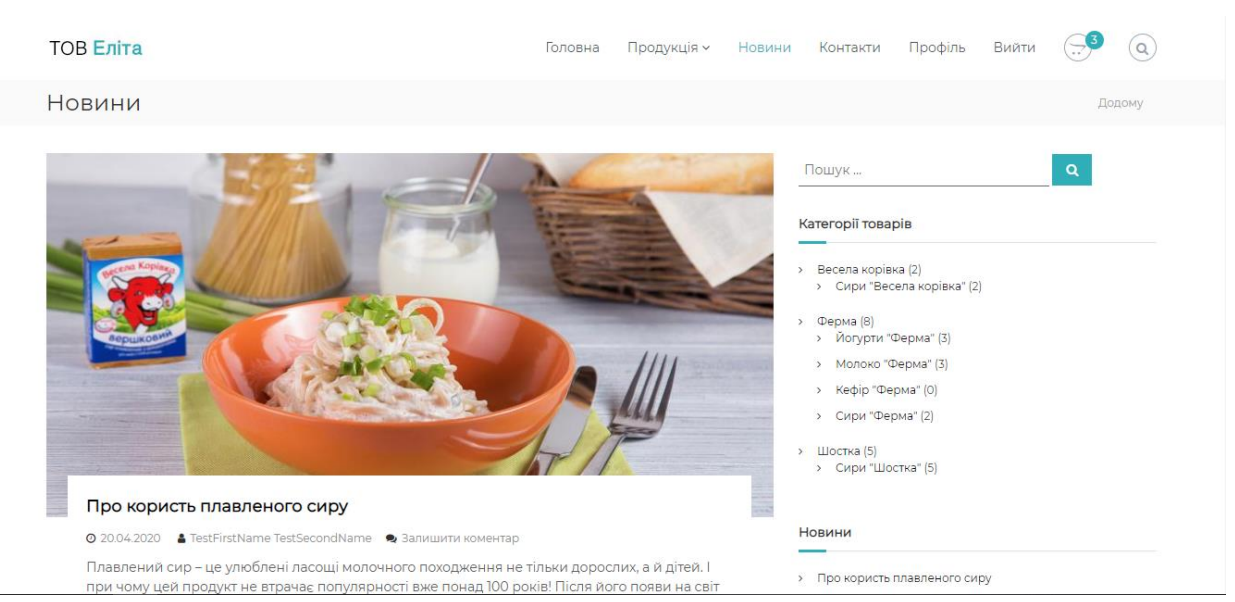

Рисунок 2.10 – Вигляд сторінки «Новини»

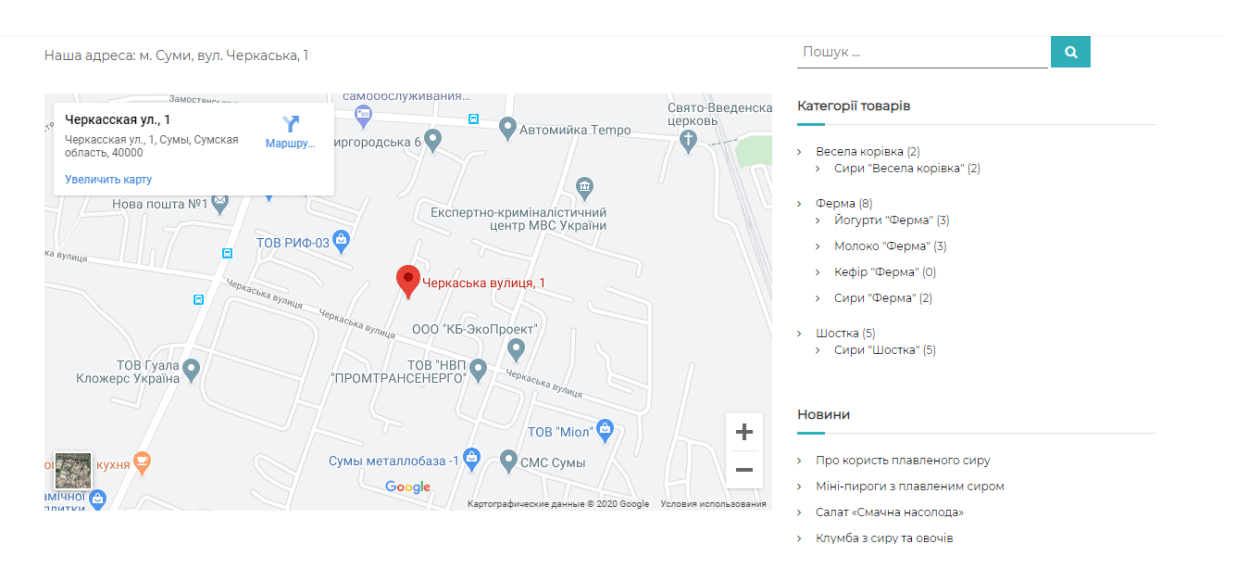

Рисунок 2.11 – Вигляд сторінки «Контакти»

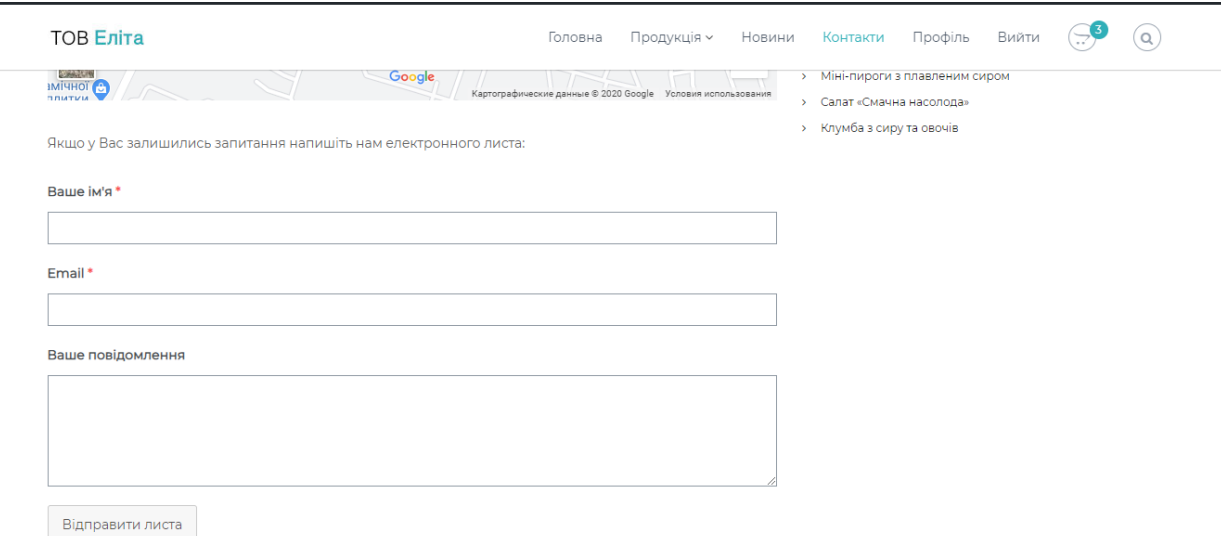

## Рисунок 2.12 – Поля для вводу питань до співробітників підприємства

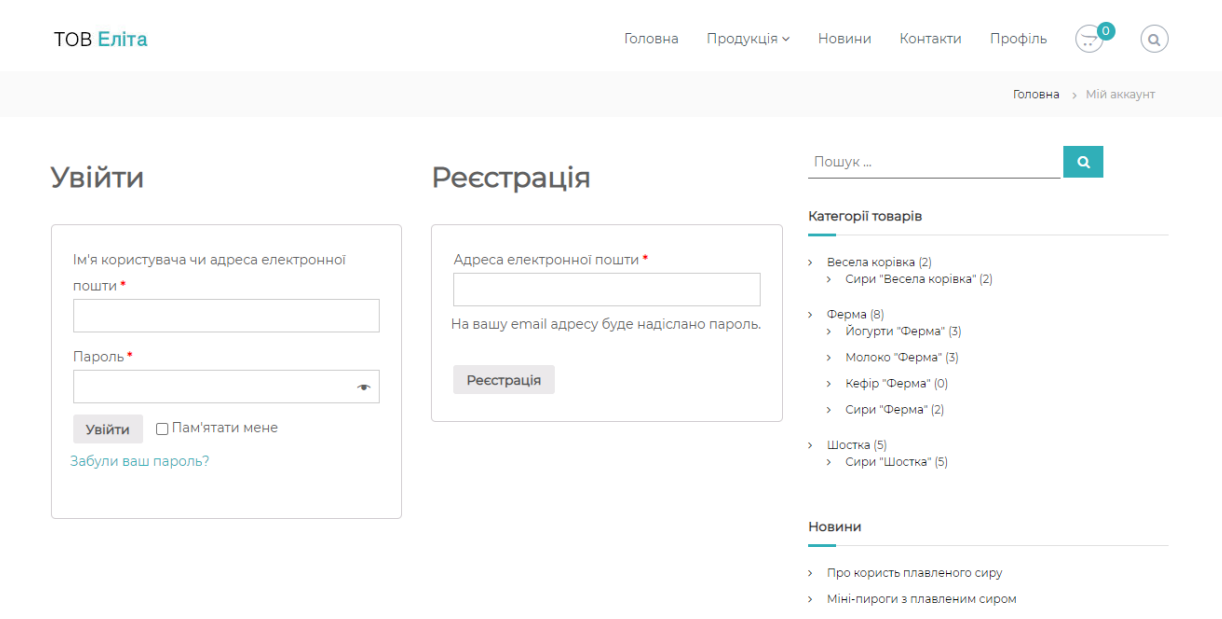

Рисунок 2.13 – Панель реєстрації та авторизації

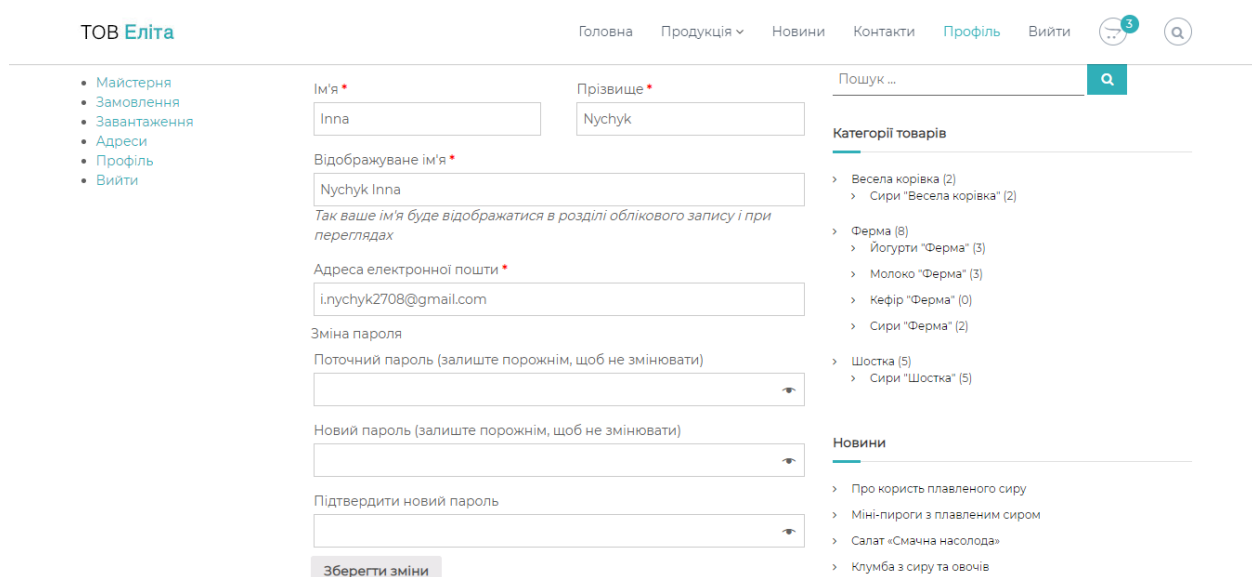

Рисунок 2.14 – Вигляд сторінки «Профіль» після реєстрації

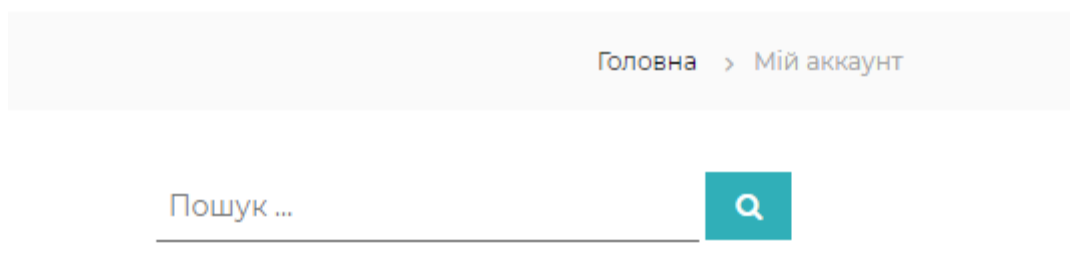

### Рисунок 2.15 – Швидкий пошук по сайту

| ТОВ Еліта<br>• Ферма, 250 г, Йогурт питний, Полуниця, 1,5%" видалено. Відмінити? |                                                                                 |                                                                                           | Головна | Продукція ~   | Новини Контакти Профіль<br>$\alpha$<br>$\alpha$<br>Пошук<br>Категорії товарів                                                                                |  |
|----------------------------------------------------------------------------------|---------------------------------------------------------------------------------|-------------------------------------------------------------------------------------------|---------|---------------|----------------------------------------------------------------------------------------------------|--|
|                                                                                  | Проміжний<br>Кількіс<br>Ціна<br>Товар<br>> Весела корівка (2)<br>підсумок<br>TЬ |                                                                                           |         |               |                                                                                                    |  |
| ОСИНСЬКИ<br>$\pmb{\times}$<br>Ø.                                                 | Сир Російській<br>твердий Ферма                                                 | 49.4<br>9e                                                                                |         | 49.49 e       | $D$ Ферма (8)<br>> Йогурти "Ферма" (3)<br>> Молоко "Ферма" (3)<br>> Кефір "Ферма" (0)<br>> Сири "Ферма" (2)<br>> Шостка (5)<br>> Сири "Шостка" (5)<br>Новини |  |
| Застосувати купон<br>Код купо                                                    |                                                                                 |                                                                                           |         | Оновити кошик | > Про користь плавленого сиру                                                                                                    |  |
|                                                                                  | Підсумки кошика                                                                 | > Міні-пироги з плавленим сиром<br>> Салат «Смачна насолода»<br>> Клумба з сиру та овочів |         |               |                                                                                                    |  |
|                                                                                  | Проміжний<br>49.49 e<br>підсумок<br>49.49 e<br>Загалом                          |                                                                                           |         |               |                                                                                                    |  |
|                                                                                  |                                                                                 | Перейти до оформлення                                                                     |         |               |                                                                                                    |  |

Рисунок 2.16 – Вигляд кошика

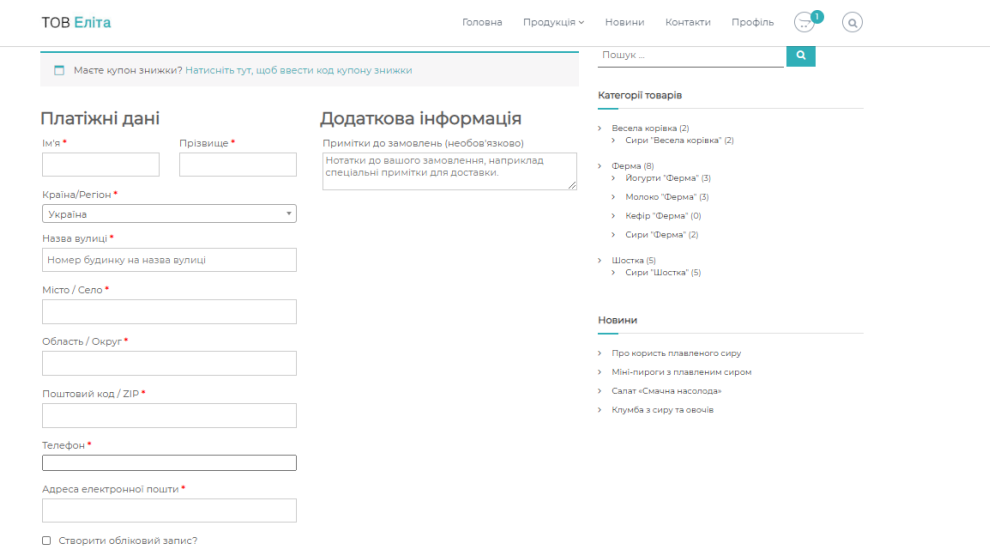

Рисунок 2.17 – Оформлення замовлення

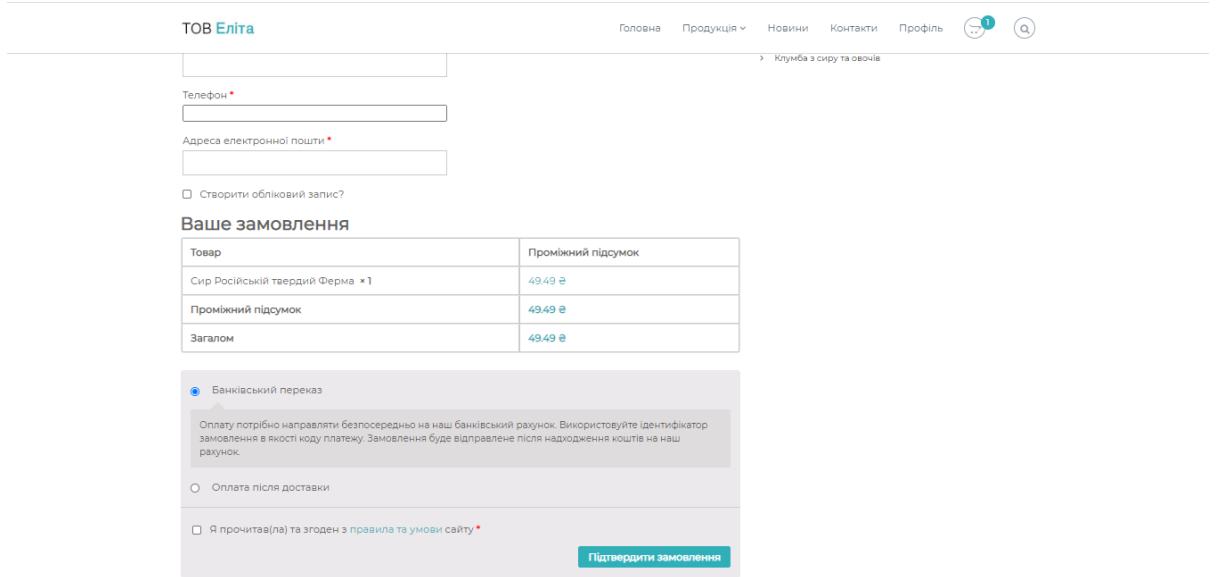

Рисунок 2.18 – Продовження сторінки «Оформлення замовлення»

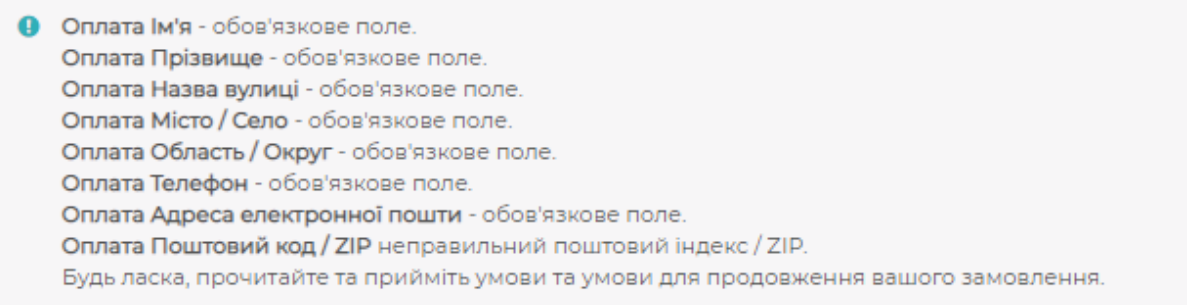

Рисунок 2.19 – Вікно помилки при внесенні не коректних даних

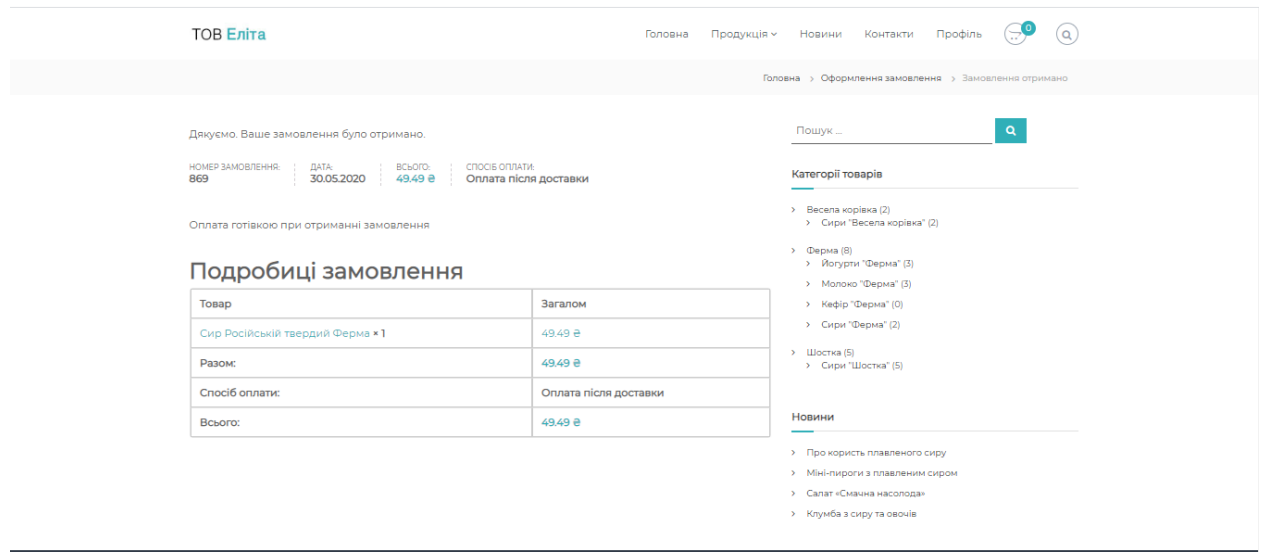

Рисунок 2.20 – Вікно при вірному оформленні замовлення

|                    | WooCommerce / Товари |                                                                                                    |                      |                                              |         |                                       |          | F.<br>G<br>Замовлення<br>Вхідні<br>Параметри екрану ▼ | 監<br>☆<br><b>Banac</b><br>Відгуки<br>Допомога ▼ |
|--------------------|----------------------|----------------------------------------------------------------------------------------------------|----------------------|----------------------------------------------|---------|---------------------------------------|----------|-------------------------------------------------------|-------------------------------------------------|
|                    |                      | Товари   додати новий<br>IMPOPT   EKCROPT                                                                |                      |                                              |         |                                       |          |                                                       | Шукати товари                                   |
| Групові дії $\vee$ |                      | Всі (15)   Оприлюднено (15)   Кошик (7)   Сортування<br>Оберіть категорію<br>Застосувати<br>$\checkmark$ | Фільтрувати за типом | Фільтрувати за статусом з. ∨<br>$\checkmark$ |         | Фільтрувати                           |          |                                                       | 15 елементів                                    |
| O                  | 圖                    | IM'R                                                                                                    | Артикул              | <b>Banac</b>                                 | Ціна    | Категорії                             | Позначки | ★                                                     | Дата                                            |
| O                  | ā                    | Ферма, 250 г, Йогурт питний, Чорниця, 1,5%                                                               | 60807                | Є в наявності<br>(185)                       | 21.30 원 | Всі товари, Йогурти<br>"Ферма", Ферма |          | ☆                                                     | Опубліковано<br>01.05.2020                      |
| O                  | 员                    | Ферма, 250 г, Йогурт питний, Персик, 1,5%                                                                | 60806                | Є в наявності<br>(995)                       | 21.30 원 | Всі товари, Йогурти<br>"Ферма", Ферма |          | ☆                                                     | Опубліковано<br>01.05.2020                      |
| O                  | 员                    | Ферма, 250 г, Йогурт питний, Полуниця, 1,5%                                                              | 60805                | Є в наявності<br>(364)                       | 21.30 원 | Всі товари, Йогурти<br>"Ферма", Ферма |          |                                                       | Опубліковано<br>01.05.2020                      |
| O                  | â                    | Ферма, Молоко пастеризованное, 2,5%, 900 г                                                               | 60804                | Є в наявності<br>(354)                       | 33.10 8 | Всі товари, Молоко<br>"Ферма", Ферма  |          | ☆                                                     | Опубліковано<br>01.05.2020                      |
| П                  | 营                    | Ферма, 500 г, Ваніль молоко, напій молочний<br>ультрапастерізований                                      | 60803                | Є в наявності<br>(700)                       | 30.80 % | Всі товари, Молоко<br>"Ферма", Ферма  |          |                                                       | Опубліковано<br>01.05.2020                      |
| ∩                  | 高麗                   | Ферма, 900 г, 2,5%, Молоко, Ультрапастеризоване,<br>M/y                                                  | 60802                | Є в наявності<br>(700)                       | 25.90 8 | Всі товари. Молоко<br>"Ферма", Ферма  |          | ☆                                                     | Опубліковано<br>01.05.2020                      |
|                    |                      | Сир Ферма плавлений наливний Янтар                                                                       | 60801                | Є в наявності<br>(296)                       | 44.00 % | Всі товари, Сири "Ферма",<br>Ферма    | $\sim$   | ☆                                                     | Опубліковано<br>01.05.2020                      |

Рисунок 2.21 – Склад товарів

|             | WooCommerce / Замовлення                                     |                                           |                             |              | F.<br>盛<br>G<br>☆<br>Вхідні<br>Замовлення<br><b>Banac</b><br>Відгуки |
|-------------|--------------------------------------------------------------|-------------------------------------------|-----------------------------|--------------|----------------------------------------------------------------------|
|             | Замовлення   додати замовлення                               |                                           |                             |              | Параметри екрану ▼<br>Допомога ▼                                     |
|             | Всі (63)   Кошик (38)   Обробляється (62)   На утриманні (1) |                                           |                             |              | Шукати замовлення                                                    |
| Групові дії | Всі дати<br><b>Застосувати</b><br>$\checkmark$               | $\checkmark$<br>Фільтр по ціні            | Фільтрувати<br>$\mathbf{v}$ |              | $1 \t34$ > $\t\sqrt{2}$<br>63 елементи « с                           |
| 0           | Замовлення                                                   | Номер Накладної                           | Дата                        | Статус       | Загалом                                                              |
| 0           | #869 Инна Ничик                                              | $\blacksquare$<br>$\overline{\mathbf{8}}$ | 8 xB, TOMY                  | В обробці    | 49.49 %                                                              |
| 0           | #868 r r                                                     | $\overline{7}$<br>$\mathbf{r}$            | 34 хв. тому                 | В обробці    | 63.90 ₴                                                              |
| 0           | #866 r r                                                     | <b>Inches</b><br>6                        | Tpa 28, 2020                | В обробці    | $42.49$ 2                                                            |
| С           | #848 Test Test                                               | $\overline{\mathbf{5}}$<br>$\mathbf{r}$   | Tpa 2, 2020                 | На утриманні | 19.79 &                                                              |
| С           | #847 Test Test                                               | $\overline{4}$<br>$\mathbf{r}$            | Tpa 2, 2020                 | В обробці    | 21.30 ₴                                                              |
| 0           | #846 Test Test                                               | $\sigma$<br>-31                           | Tpa 2, 2020                 | В обробці    | $42.60 \ge$                                                          |
| 0           | #844 Test Test                                               | $\overline{2}$<br>$\blacksquare$          | Tpa 2, 2020                 | В обробці    | $42.49 \ge$                                                          |
| 0           | #832 TestFirstName TestSecondName                            | æ.<br>$-1$                                | Tpa 2, 2020                 | В обробці    | $21.30 =$                                                            |
| 0           | #741 TestFirstName TestSecondName                            | $\blacksquare$                            | Tpa 1, 2020                 | В обробці    | 420.00 ₴                                                             |
| О           | #641 Isaac sksk                                              | <b>CONTINUES</b>                          | Лис 12, 2018                | В обробці    | 35.00 \$                                                             |

Рисунок 2.22 – Замовлення від потенційних покупців

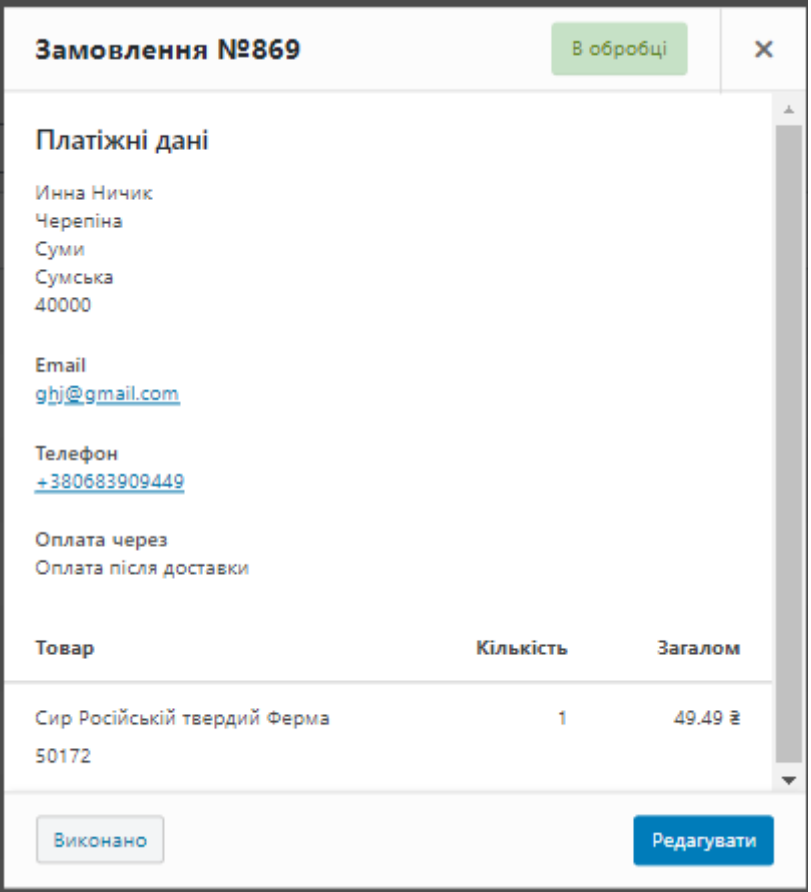

Рисунок 2.23 – Вигляд конкретного замовлення

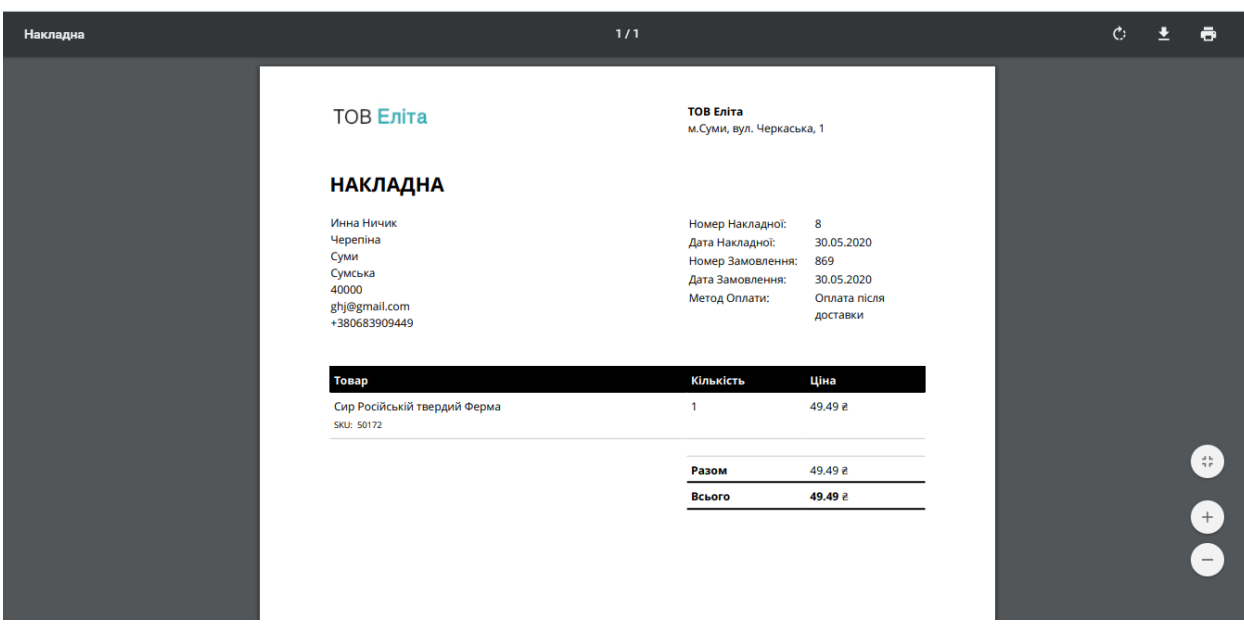

Рисунок 2.24 – Накладна в pdf форматі

| ÷<br>Вавантажити<br>Дохід |                |                    |                    |                    |                    |                     |                    |                    |  |
|---------------------------|----------------|--------------------|--------------------|--------------------|--------------------|---------------------|--------------------|--------------------|--|
| Дата $\vee$               | Замовлення     | Валові продажі     | Повернення         | Купони             | <b>Net Sales</b>   | Податки             | Доставка           | Всього продажів    |  |
| 30.05.2020                | $\overline{2}$ | 113.39 8           | $0.00 -$           | 0.008              | 113.39 8           | $0.00$ $8$          | $0.00 - 8$         | 113.39 8           |  |
| 29.05.2020                | $\Omega$       | $0.00$ $\bar{a}$   | $0.00 - 8$         | 0.008              | 0.00R              | $0.00$ $8$          | 0.008              | 0.00R              |  |
| 28.05.2020                | $\mathbf{1}$   | 42.49 ₴            | 0.00 <sub>8</sub>  | 0.008              | $42.49$ a          | $0.00$ $\bar{z}$    | 0.008              | 42.49 <sup>2</sup> |  |
| 27.05.2020                | $\Omega$       | $0.00 \; \text{m}$ | $0.00 \; \text{m}$ | 0.00 <sub>8</sub>  | $0.00 \; \text{m}$ | $0.00 \; \text{m}$  | 0.00 <sub>8</sub>  | $0.00 \; \text{m}$ |  |
| 26.05.2020                | $\Omega$       | $0.00 \; \text{m}$ | $0.00 \; \text{m}$ | $0.00 \; \text{g}$ | $0.00 \; \text{m}$ | $0.00 \; \text{m}$  | 0.00 <sub>8</sub>  | $0.00 \; \text{m}$ |  |
| 25.05.2020                | $\Omega$       | $0.00 \;$ $\geq$   | $0.00 \;$ 2        | $0.00 - 8$         | $0.00 \;$ $\geq$   | $0.00 \;$ $\bar{z}$ | 0.00 <sub>8</sub>  | $0.00 \;$ $\geq$   |  |
| 24.05.2020                | $\Omega$       | $0.00 \;$ $\geq$   | $0.00 \;$ $\geq$   | $0.00 - 8$         | $0.00 \;$ $\geq$   | $0.00 \;$ &         | 0.00B              | $0.00 \;$ $\geq$   |  |
| 23.05.2020                | $\Omega$       | 0.00R              | $0.00 -$           | $0.00 - 8$         | $0.00 -$           | $0.00 - 8$          | 0.00B              | $0.00 - 8$         |  |
| 22.05.2020                | $\Omega$       | $0.00 -$           | 0.008              | 0.008              | 0.00R              | $0.00$ $8$          | 0.00R              | 0.00R              |  |
| 21.05.2020                | $\Omega$       | $0.00 \; \text{m}$ | 0.00 <sub>8</sub>  | 0.008              | $0.00 \; \text{m}$ | 0.00 <sub>8</sub>   | 0.008              | $0.00 \; \text{m}$ |  |
| 20.05.2020                | $\Omega$       | $0.00 \; \text{m}$ | $0.00 \; \text{m}$ | 0.00 <sub>8</sub>  | $0.00 \; \text{m}$ | $0.00 \; \text{m}$  | 0.00 <sub>8</sub>  | $0.00 \; \text{m}$ |  |
| 19.05.2020                | $\Omega$       | $0.00 \; \text{m}$ | $0.00 \; \text{m}$ | $0.00 \; \text{m}$ | $0.00 \; \text{m}$ | $0.00 \; \text{m}$  | $0.00 \; \text{m}$ | $0.00 \;{\rm g}$   |  |
| nene an et                | $\sim$         | 0.0077             | 0.0077             | 0.00.9             | n nn e             | n nn e              | 0.00.9             | 0.0077             |  |

Рисунок 2.25 – Аналітична інформація про доходи по днях

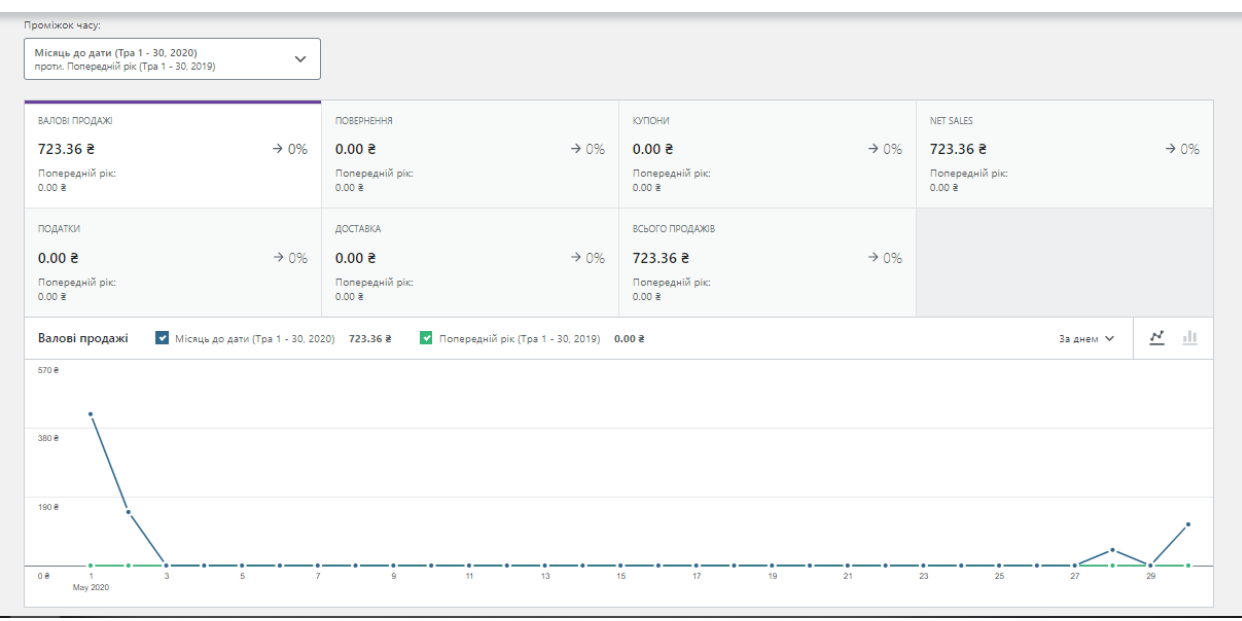

Рисунок 2.26 – Аналітична інформація про доходи на графіку

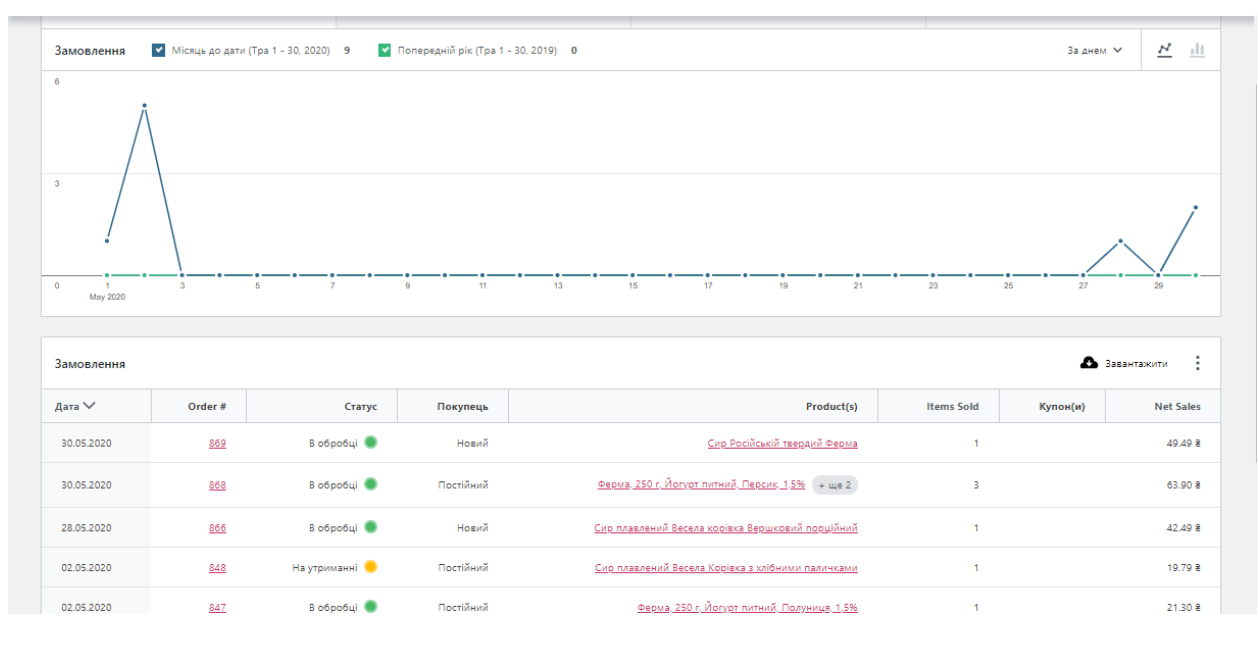

Рисунок 2.27 – Аналітична інформація про замовлення

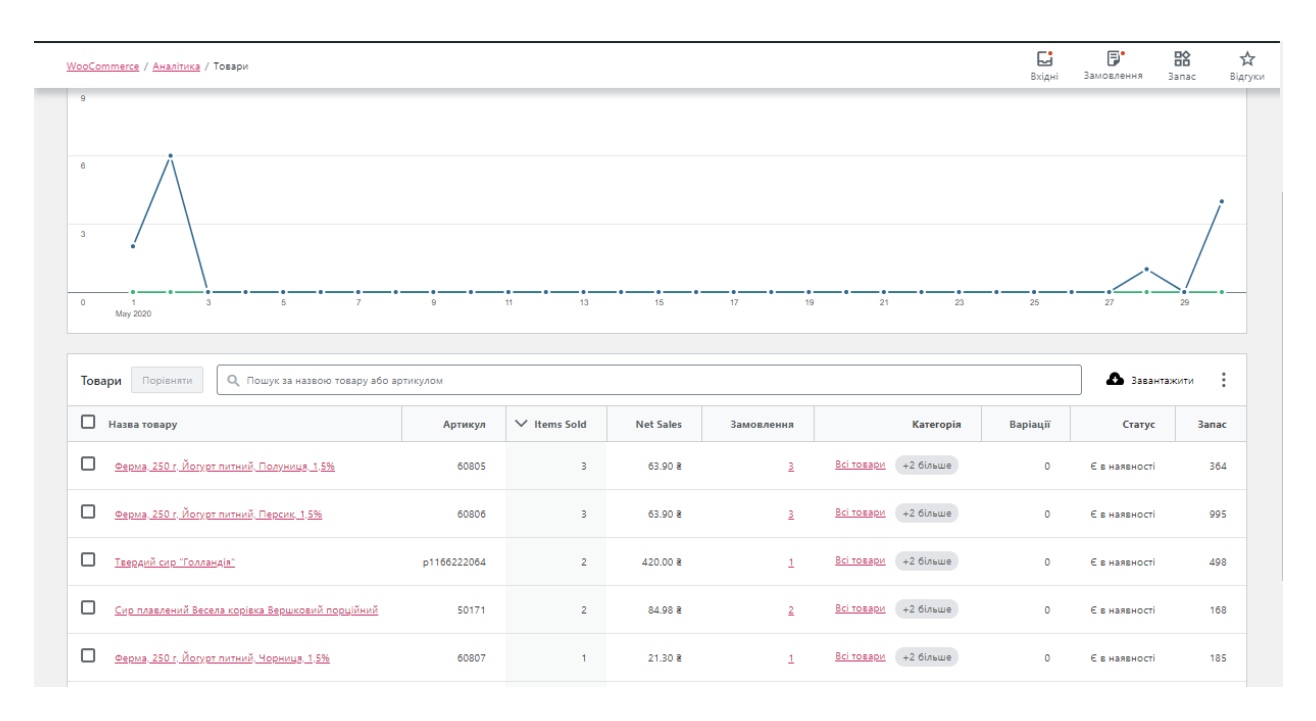

Рисунок 2.28 – Аналітична інформація про товар

56

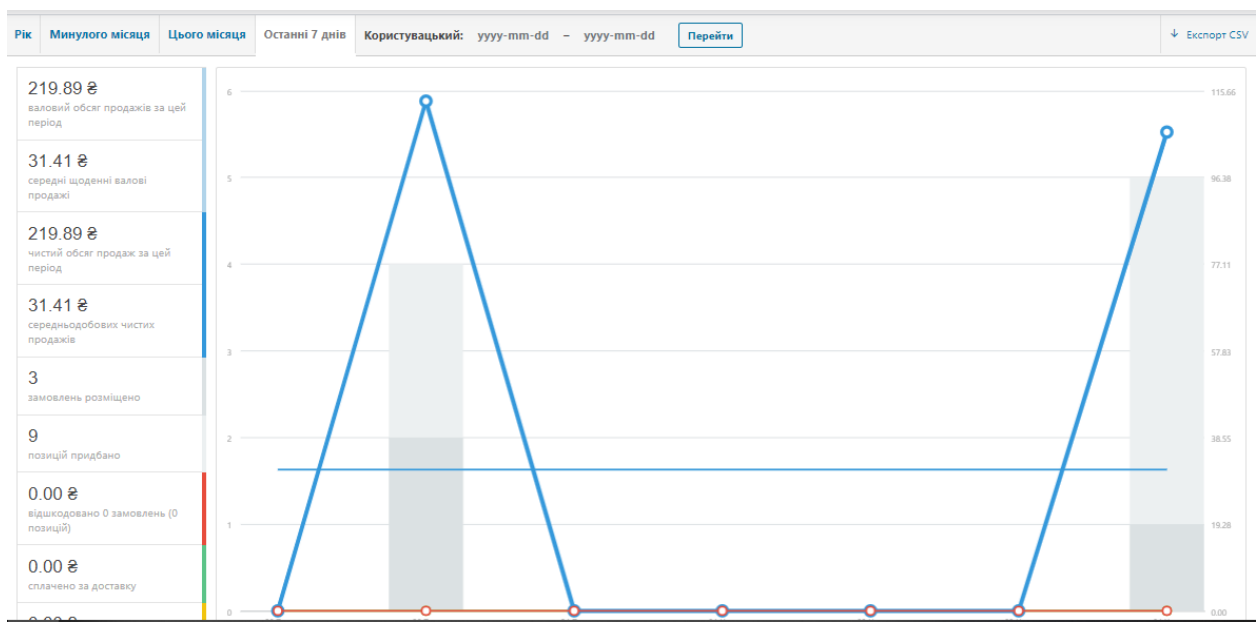

Рисунок 2.29 – Формування звітів

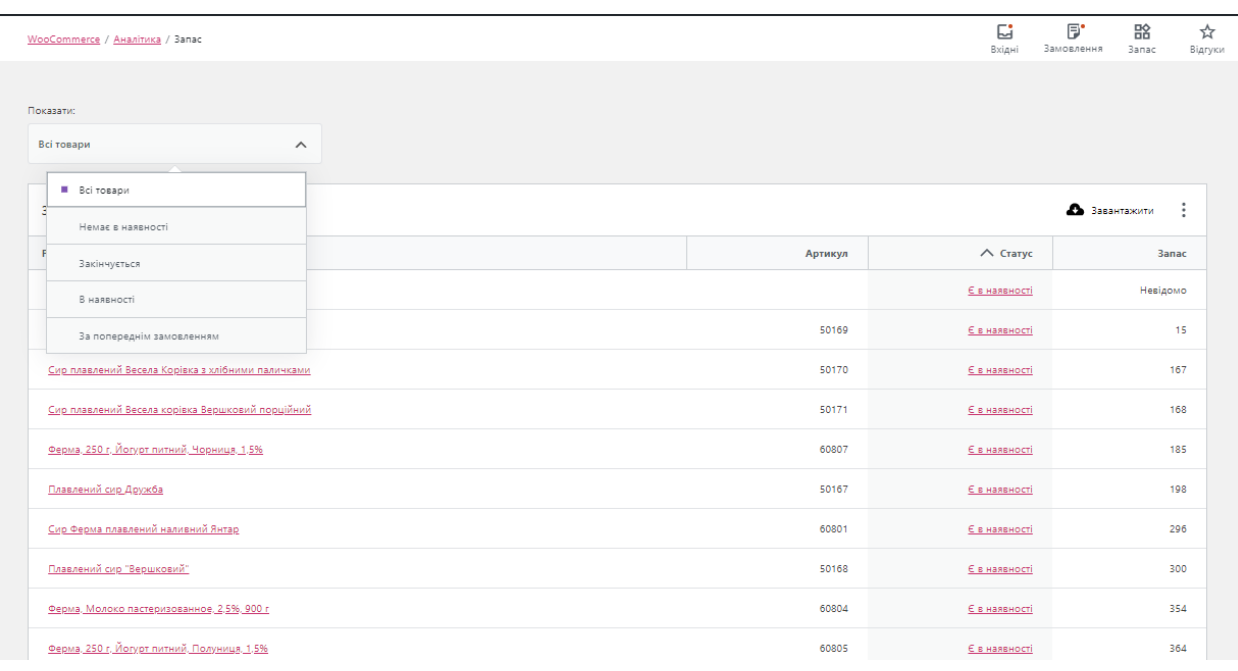

Рисунок 2.30 – Облік товару на складі

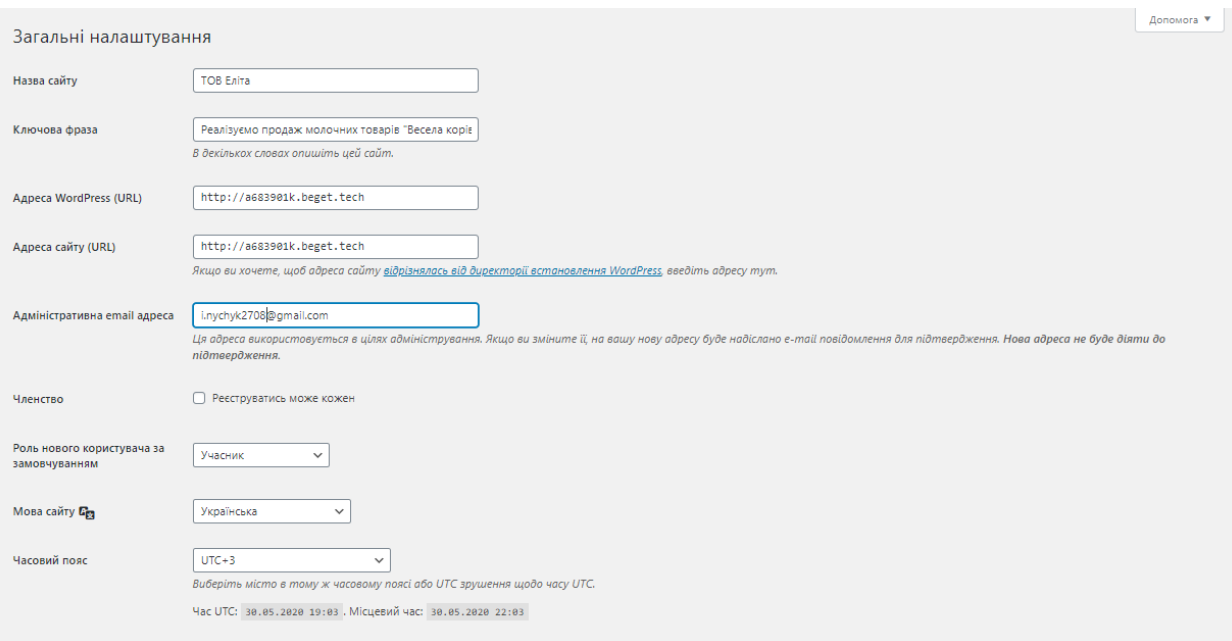

58

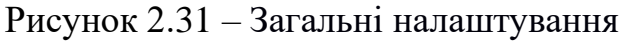

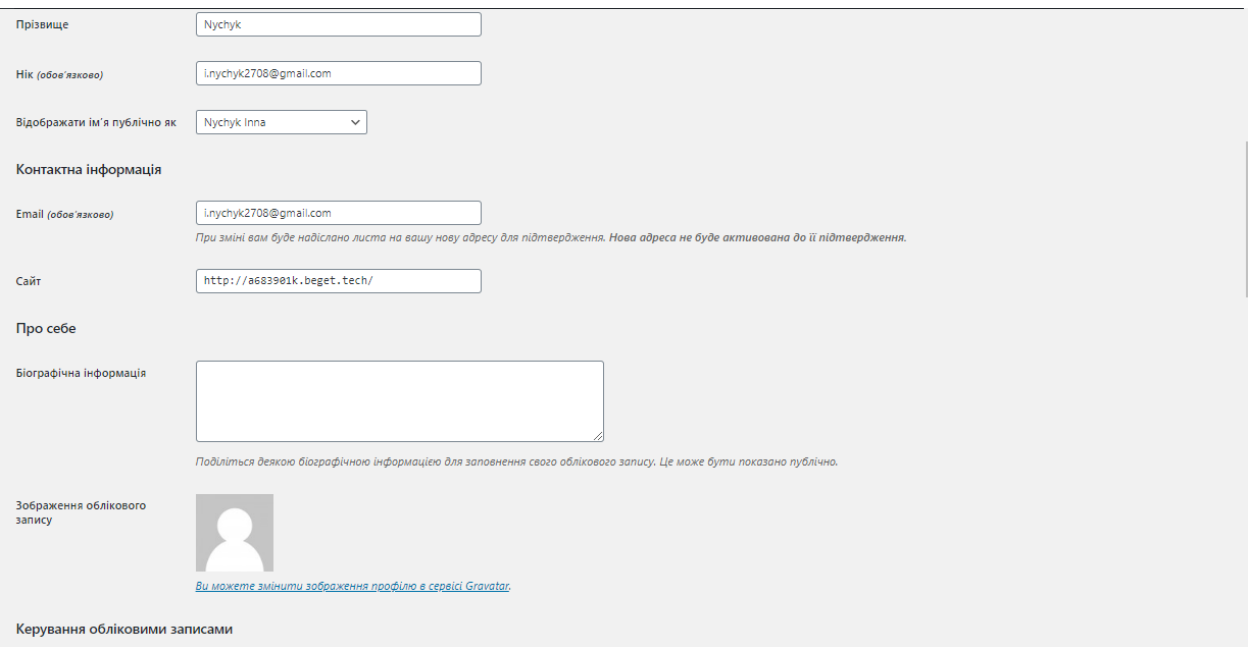

Рисунок 2.32 – Дані адміністратора

| phpMyAdmin                                                     | - Сервер: localhost » Ваза данных: а683901k elita                                                                |          |  |                                                                                |  |               | ₿ ⊼                          |
|----------------------------------------------------------------|----------------------------------------------------------------------------------------------------|----------|--|--------------------------------------------------------------------------------|--|---------------|------------------------------|
| 企业●●参考<br>Недавнее Избранное                                   | И Структура   SQL   SA Поиск   Эзапрос по шаблону   Экспорт   В Импорт   Р Операции   В Процедуры   Ж Триггеры   |          |  |                                                                                |  |               | $\nabla$ Eщё                 |
|                                                                | Фильтры                                                                                                    |          |  |                                                                                |  |               |                              |
| □ a683901k_elita<br>Ввелите, чтобы отфильтровать и Х           | Содержит слово:                                                                                                  |          |  |                                                                                |  |               |                              |
| <b>В</b> Новая                                                 | Таблица                                                                                                    | Действие |  |                                                                                |  | Строки<br>Тип | Сравнение                    |
| the wp_actionscheduler_action                                  |                                                                                                    |          |  |                                                                                |  |               |                              |
| +LA wp_actionscheduler_claim                                   | wp_actionscheduler_actions                                                                                       |          |  | <b>★ 同 Обзор M</b> Структура ● Поиск N Вставить ■ Очистить ● Удалить           |  |               | 57 InnoDB utf8mb4_unicode    |
| De wp_actionscheduler_group                                    | wp_actionscheduler_claims                                                                                        |          |  | •• ПОбзор И Структура • Поиск 3- Вставить ПОЧистить • Удалить                  |  |               | e InnoDB utf8mb4 unicode     |
| +Like wp_actionscheduler_logs<br>wp_commentmeta                | wp actionscheduler groups                                                                                        |          |  | • ПОбзор И Структура • Поиск 3- Вставить ПОЧистить • Удалить                   |  |               | 2 InnoDB utf8mb4 unicode     |
| $+$ $\sqrt{2}$ wp_comments                                     | wp_actionscheduler_logs                                                                                          |          |  | • В Обзор И Структура № Поиск 3-й Вставить © Очистить © Удалить                |  |               | 171 InnoDB utf8mb4_unicode   |
| the wp_duplicator_packages                                     | $\neg$ wp_commentmeta                                                                                            |          |  | <b>A E Обзор А Структура</b> R Поиск 3 Вставить <b>E</b> Очистить ● Удалить    |  |               | e InnoDB utf8mb4 unicode     |
| the wp_evf_entries                                             | $\neg$ wp_comments                                                                                               |          |  | • В Обзор И Структура • Поиск 3- Вставить В Очистить • Удалить                 |  |               | 107 InnoDB utf8mb4 unicode   |
| L+LL+ wp_evf_entrymeta                                         | wp_duplicator_packages                                                                                           |          |  | <b>■ Обзор М</b> Структура • Поиск - Вставить ■ Очистить ● Удалить             |  |               | 1 InnoDB utf8_general_ci     |
| The wp_evf_sessions<br>D-1 wp_links                            | $\Box$ wp evf entries                                                                                            |          |  | •• ПОбзор • Структура • Поиск •• Вставить • Очистить • Удалить                 |  |               | e InnoDB utf8mb4 unicode     |
| <b>ELK</b> wp_options                                          | wp_evf_entrymeta                                                                                                 |          |  | <b>1 06зор 7 Структура № Поиск 3 Е Вставить   Очистить ©</b> Удалить           |  |               | e InnoDB utf8mb4_unicode     |
| <b>ELP</b> wp_postmeta                                         | wp_evf_sessions                                                                                                  |          |  | • ПОбзор № Структура • Поиск № Вставить ПОчистить • Удалить                    |  |               | e InnoDB utf8mb4 unicode     |
| <sup>1</sup> wp_posts                                          |                                                                                                    |          |  | • ПОбзор И Структура • Поиск 3- Вставить ПОЧистить • Удалить                   |  |               | e InnoDB utf8mb4 unicode     |
| (ELLA wp_termmeta                                              | $\Box$ wp_links                                                                                                  |          |  |                                                                                |  |               |                              |
| wp_terms<br><b>FLIX</b> wp_term_relationships                  | $\neg$ wp_options                                                                                                |          |  | • В Обзор И Структура № Поиск 3-й Вставить © Очистить © Удалить                |  |               | 432 InnoDB utf8mb4_unicode   |
| + wp_term_taxonomy                                             | $\neg$ wp_postmeta                                                                                               |          |  | <b>■ Обзор И Структура ● Поиск № Вставить ● Очистить ● Удалить</b>             |  |               | 6 376 InnoDB utf8mb4 unicode |
| wp_usermeta                                                    | $\neg$ wp_posts                                                                                                  |          |  | •• В Обзор • Структура • Поиск 3• Вставить • Очистить • Удалить                |  |               | 339 InnoDB utf8mb4 unicode   |
| the wp_users                                                   | wp_termmeta                                                                                                    |          |  | • ПОбзор 14 Структура • Поиск 3- Вставить ПОЧистить • Удалить                  |  |               | 38 InnoDB utf8mb4 unicode    |
| wp_wcpdf_invoice_numbe<br>De wp_wc_admin_notes                 | $\neg$ wp_terms                                                                                                  |          |  | <b>↑ □ Обзор 1 Структура → Поиск 3 : Вставить ■ Очистить ● Удалить</b>         |  |               | 32 InnoDB utf8mb4 unicode    |
| the wp_wc_admin_note_action                                    | wn_term_relationships<br><b>В Консоль</b>                                                                        |          |  | <b>■ Обзор М</b> Структура ● Поиск 3- Вставить ■ Очистить ● Удалить            |  |               | 111 InnoDB utf8mb4_unicode   |
| Недавнее Избранное                                             |                                                                                                    |          |  | • П Обзор М Структура • Поиск 3• Вставить П Очистить ● Удалить                 |  |               | 32 InnoDB utf8mb4_unicode    |
| We wp_wcpdf_invoice_numbe                                      | wp_term_taxonomy                                                                                                 |          |  | ★ 图 Обзор M Структура → Поиск M В Вставить ■ Очистить ● Удалить                |  |               | 75 InnoDB utf8mb4 unicode    |
| + wp_wc_admin_notes                                            | wp_usermeta                                                                                                    |          |  |                                                                                |  |               |                              |
| Up wp wc_admin_note_action                                     | $\Box$ wp_users                                                                                                  |          |  | ● 2 9530р № Структура → Поиск 3 Вставить • О Удалить • О Удалить               |  |               | 2 InnoDB utf8mb4_unicode     |
| the wp_wc_category_lookup                                      | wp_wcpdf_invoice_number                                                                                          |          |  | <b>A III Обзор M</b> Структура & Поиск Mi Вставить M Очистить © Удалить        |  |               | 6 InnoDB utf8mb4 unicode     |
| wp_wc_customer_lookup                                          | $\Box$ wp wc admin notes                                                                                         |          |  | ● 2 Обзор № Структура • Поиск 3 ё Вставить • Очистить • Удалить                |  |               | 11 InnoDB utf8mb4 unicode    |
| the wp_wc_download_log<br>F-P wp_wc_order_coupon_loo           | wp_wc_admin_note_actions                                                                                         |          |  | <b>A III Обзор M</b> Структура & Поиск Mi Вставить M Очистить ● Удалить        |  |               | 13 InnoDB utf8mb4_unicode    |
| De wp_wc_order_product_loo                                     | wp_wc_category_lookup                                                                                            |          |  | ● 图 Обзор № Структура → Поиск № Вставить © Очистить ● Удалить                  |  |               | 16 InnoDB utf8mb4_unicode    |
| + wp_wc_order_stats                                            | wp_wc_customer_lookup                                                                                            |          |  | <b>A III Обзор М</b> Структура & Поиск 3- Вставить <u>M</u> Очистить ● Удалить |  |               | 58 InnoDB utf8mb4_unicode    |
| De wp wc order tax lookup                                      | wp_wc_download_log                                                                                               |          |  | • В Обзор В Структура с Поиск 3 Вставить В Очистить ● Удалить                  |  |               | e InnoDB utf8mb4_unicode     |
| +Like wp_wc_product_meta_lool<br>wp_wc_tax_rate_classes        | wp_wc_order_coupon_lookup                                                                                        |          |  | • <b>19 Обзор № Структура</b> • Поиск 3 Вставить • Очистить ● Удалить          |  |               | e InnoDB utf8mb4_unicode     |
| +Like wp_wc_webhooks                                           | wp_wc_order_product_lookup                                                                                       |          |  | √ • © Обзор № Структура • Поиск № Вставить © Очистить © Удалить                |  |               | 8 InnoDB utf8mb4_unicode     |
| the wp_woocommerce_api_ke                                      | wp_wc_order_stats                                                                                                |          |  | <b>A III Обзор IX Структура &amp; Поиск 3- Вставить III Очистить ● Удалить</b> |  |               | 99 InnoDB utf8mb4_unicode    |
| + vp_woocommerce_attribut                                      | wp_wc_order_tax_lookup                                                                                           |          |  | ● © Обзор → Структура → Поиск 3- Вставить © Очистить ● Удалить                 |  |               | e InnoDB utf8mb4 unicode     |
| +- vp_woocommerce_downk                                        | wp_wc_product_meta_lookup                                                                                        |          |  | <b>★ 图 Обзор A</b> Структура ● Поиск 3- Вставить ■ Очистить ● Удалить          |  |               | 15 InnoDB utf8mb4 unicode    |
| + vp_woocommerce_log<br>+- < wp_woocommerce_order_             | wp_wc_tax_rate_classes                                                                                           |          |  | → В Обзор № Структура → Поиск 3- Вставить В Очистить ● Удалить                 |  |               | 2 InnoDB utf8mb4 unicode     |
| wp_woocommerce_order_                                          | wp_wc_webhooks                                                                                                   |          |  | <b>А ПРОБЗОР И Структура С Поиск 3-е Вставить ПРОчистить © Удалить</b>         |  | e InnoDB      | utf8mb4_unicode              |
| +- / wp_woocommerce_payme                                      | wp_woocommerce_api_keys                                                                                          |          |  | • В Обзор В Структура • Поиск 3 Вставить В Очистить • Удалить                  |  |               | e InnoDB utf8mb4_unicode     |
| Li∟Liv^t_wp_woocommerce_payme                                  |                                                                                                    |          |  | <b>A III Обзор М</b> Структура • Поиск 3- Вставить • Очистить ● Удалить        |  |               | e InnoDB utf8mb4 unicode     |
| the wp_woocommerce_sessio<br>the wp_woocommerce_shippir        | wp_woocommerce_attribute_taxonomies                                                                              |          |  |                                                                                |  |               |                              |
| LE WP_woocommerce_shippir                                      | © wp_woocommerce_downloadable_product_permissions < Побзор № Структура → Поиск 3 в Вставить © Очистить © Удалить |          |  |                                                                                |  |               | e InnoDB utf8mb4 unicode     |
| +- vp_woocommerce_shippir                                      | wp_woocommerce_log                                                                                               |          |  | <b>A III Обзор М</b> Структура • Поиск 3- Вставить • Очистить ● Удалить        |  |               | e InnoDB utf8mb4 unicode     |
| the wp_woocommerce_tax_rat                                     | wn woocommerce_order_itemmeta                                                                                    |          |  | ● 2 Обзор № Структура • Поиск 3 Вставить • Очистить • Удалить                  |  |               | se InnoDB utf8mb4 unicode    |
| the wp_woocommerce_api_ke                                      | wp_woocommerce_order_items                                                                                       |          |  | <b>A FOSSOP</b> A CTPYKTYPA <b>R</b> Поиск 3- Вставить П Очистить ● Удалить    |  |               | 8 InnoDB utf8mb4_unicod      |
| + wp_woocommerce_attribu                                       | wp_woocommerce_payment_tokenmeta                                                                                 |          |  | <b>↑ □ Обзор И Структура → Поиск 3-е Вставить   Очистить ● Удалить</b>         |  |               | e InnoDB utf8mb4 unicod      |
| the wp_woocommerce_downk                                       | wp_woocommerce_payment_tokens                                                                                    |          |  | <b>★ 图 Обзор M Структура ● Поиск M В Вставить ■ Очистить ● Удалить</b>         |  |               | e InnoDB utf8mb4_unicod      |
| + wp_woocommerce_log<br>$+$ $\rightarrow$ wp woocommerce order | wp_woocommerce_sessions                                                                                          |          |  | • ПОбзор 1 Структура • Поиск 3 Вставить ПОчистить • Удалить                    |  |               | 1 InnoDB utf8mb4_unicod      |
| TLA wp_woocommerce_order_                                      | wp_woocommerce_shipping_zones                                                                                    |          |  | <b>★ 图 Обзор M Структура ● Поиск M В Вставить ● Очистить ● Удалить</b>         |  | e InnoDB      | utf8mb4_unicod               |
| the wp_woocommerce_payme                                       |                                                                                                    |          |  |                                                                                |  |               | e InnoDB utf8mb4 unicod      |
| Lier_wp_woocommerce_payme                                      | wp_woocommerce_shipping_zone_locations                                                                           |          |  | <b>↑ 2063ор 7 Структура → Поиск 3-ё Вставить • О Чистить ● Удалить</b>         |  |               |                              |
| the wp_woocommerce_sessio                                      | wp_woocommerce_shipping_zone_methods                                                                             |          |  | ★ 圃 Обзор Mic Структура Q Поиск Mic Вставить Mic Очистить ● Удалить            |  |               | e InnoDB utf8mb4 unicod      |
| (+)- / wp_woocommerce_shippir<br>the wp_woocommerce_shippin    | wp_woocommerce_tax_rates                                                                                         |          |  |                                                                                |  |               | e InnoDB utf8mb4 unicod      |
| +- vp_woocommerce_shippir                                      | wp_woocommerce_tax_rate_locations                                                                                |          |  | <b>A FOSSOP A</b> Структура • Поиск 3 Вставить • Очистить ● Удалить            |  |               | e InnoDB utf8mb4_unicod      |
| ELL wp woocommerce tax rat                                     | 47 таблиц                                                                                                    | Bcero    |  |                                                                                |  |               | 8 092 InnoDB utf8 general c  |

Рисунок 2.33 – База даних

### 60 Додаток Ж

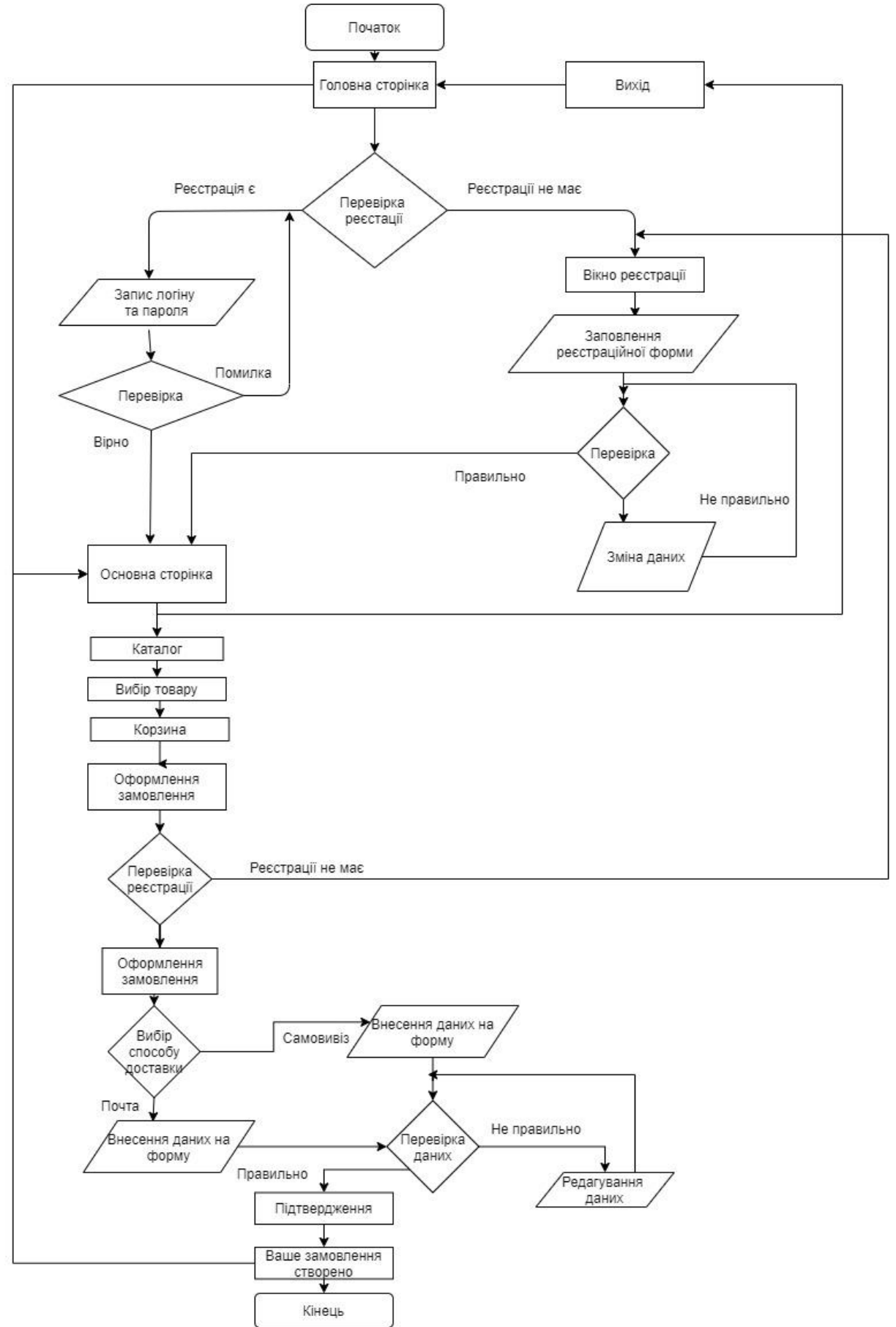

Рисунок 2.34 – Блок–схема алгоритму роботи сайту

#### АНОТАЦІЯ

Ничик І.О. Розробка автоматизованої системи обліку замовлень на продукцію виробничого підприємства. Кваліфікаційна робота бакалавра. Сумський державний університет, Суми 2020 р.

Мета кваліфікаційної роботи – створення інтернет-магазину для автоматизації системи обліку замовлень на підприємстві. Було надано загальну характеристику підприємства ТОВ «ЕЛІТА», проаналізовано стан бізнес-процесів, були сформовані основні вимоги до інтернет –магазину, визначено його архітектуру та обгрунтовано вибір технології вирішення поставлених задач.

Описано особливості реалізації інформаційної системи ТОВ «ЕЛІТА», визначено алгоритм вирішення завдання, а також здійснена реалізація системи обліку замовлень на продукцію ТОВ «Еліта» при використанні інтернет-магазину. Проведена оцінка очікуваних ефектів від впровадження автоматизованої системи замовлень.

Ключові слова: автоматизація, система замовлень, інтернет-магазин, MySQL, WordPress.

#### ANNOTATION

Nychyk I.O. Development of an automated accounting system for orders for products of a manufacturing enterprise. Bachelor-level Qualification Thesis. Sumy State University, Sumy, 2020.

The purpose of the qualification work is to create an online store to automate the order accounting system at the enterprise. The general characteristics of the enterprise "ELITA" LLC were given, the state of business processes was analyzed, the basic requirements to the online store were formed, its architecture was determined and the choice of technology for solving the set tasks was substantiated.

Features of realization of information system of LLC ELITA are described, algorithm of the decision of a problem is defined, and also realization of system of the account of orders for production of LLC ELITE at use of online store is carried out. An assessment of the expected effects from the introduction of an automated ordering system.

Keywords: automation, ordering system, online store, MySQL, WordPress.